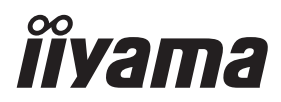

# *MANUALE UTENTE*ProLite

# **LCD Monitor**

ProLite XUB2293HSU Pml ite XUB2493HSU Prol ite XUB2793HSU ProLite XUB2793HS ProLite XUB2793QSU ProLite XUB2793QS ProLite XU2293HSU ProLite XU2493HSU ProLite XU2793HSU ProLite XU2793HS ProLite XU2793QSU ProLite XU2793QS

Grazie per aver scelto un prodotto iiyama. Vi raccomandiamo di dedicare

alcuni minuti alla lettura di questo manuale prima di installare ed accendere questo prodotto. Mantenete questo manuale in un posto sicuro per futuri utilizzi.

**ITALIANO** 

### **MARCHIO CE DICHIARAZIONE DI CONFORMITA'**

Questo monitor LCD è conforme ai requisiti della CE/UE Direttiva 2014/30/UE "Direttiva EMC", 2014/35/UE "Direttiva Bassa Tensione", 2009/125/CE, "Direttiva ErP" e 2011/65/UE "Direttiva RoHS". Il elettro-sensibilità magnetica è stato scelto ad un livello che consente il funzionamento in aree residenziali, commerciali e industriali locali e piccole imprese, sia all'interno che all'esterno degli edifici. Ogni luogo di funzionamento è caratterizzato dal locale sistema di alimentazione pubblico a bassa tenzione.

IIYAMA CORPORATION: Wijkermeerstraat 8, 2131 HA Hoofddorp, The Netherlands

Modello Numero. : PL2293HS / PL2493HS / PL2793HS / PL2793QS

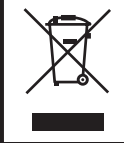

Raccomandiamo di riciclare i prodotti usati. Contattate il vostro rivenditore o un centro assistenza iiyama. Le informazioni relative sono disponibili via internet all'indirizzo: https://iiyama.com. Potete accedere direttamente alla web page di diverse nazioni.

- Ci riserviamo il diritto di modificare le specifiche senza preavviso.
- Tutti i marchi registrati presenti in questo manuale sono di proprietà dei loro rispettivi titolari.
- Numero di registrazione EPREL XUB2293HSU-B6 : 1744664 XU2293HSU-B6 : 1744603 XUB2493HSU-B6 : 1660574 XU2493HSU-B6 : 1660629 XUB2793HSU-B6 : 1703661 XU2793HSU-B6 : 1703821 XUB2793HS-B6 : 1787395 XU2793HS-B6 : 1787417 XUB2793QSU-B6 : 1690725 XU2793QSU-B6 : 1692550 XUB2793QS-B6 : 1900820 XU2793QS-B6 : 1900790

# **INDICE**

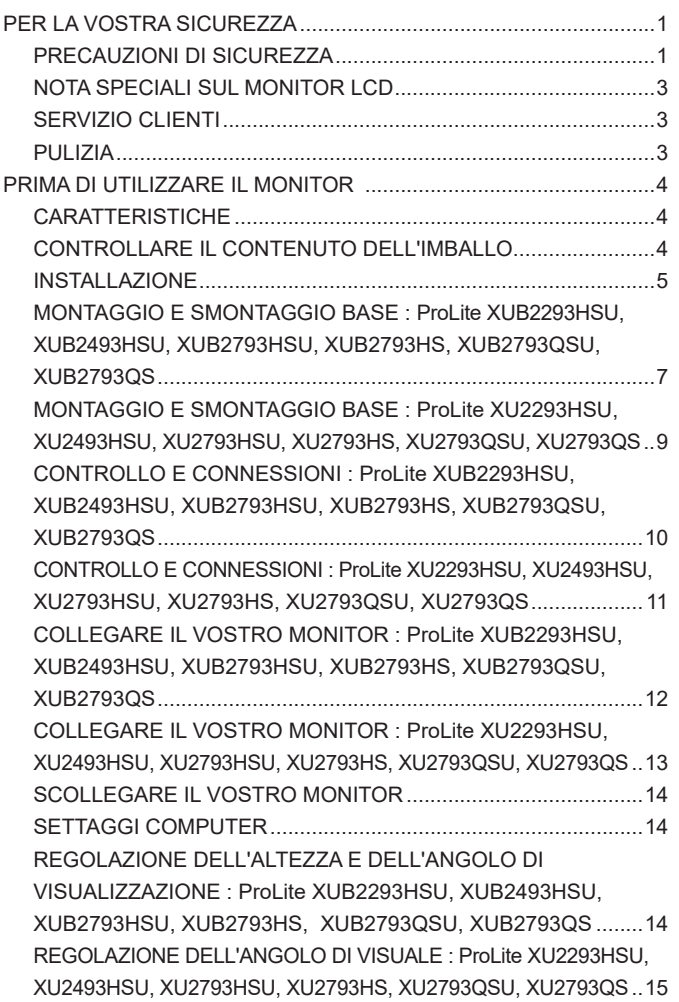

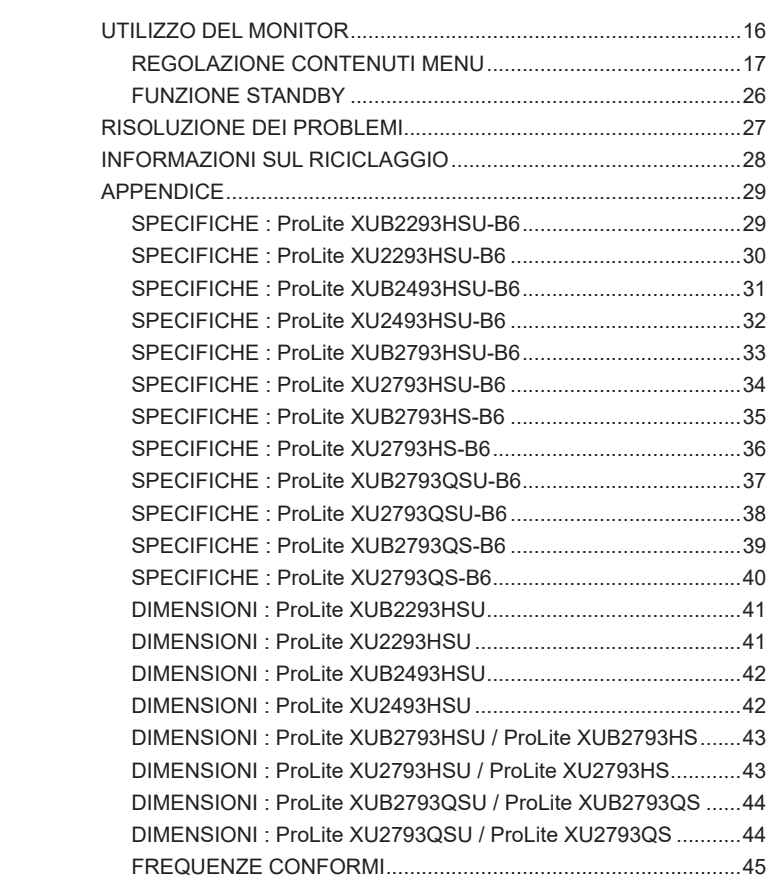

# <span id="page-4-0"></span>**PER LA VOSTRA SICUREZZA**

### **PRECAUZIONI DI SICUREZZA**

#### **ATTENZIONE**

#### **INTERROMPETE L'UTILIZZO DEL MONITOR AL VERIFICARSI DI PROBLEMATICHE**

Se notate qualcosa di anormale come ad esempio fumo o rumori anomali, staccate il monitor e contattate immediatamente un rivenditore iiyama o un centro assistenza. Ulteriori utilizzi potrebbero essere pericolosi e causa di incendio o scosse elettriche.

#### **NON RIMUOVERE MAI L'INVOLUCRO**

Circuiti ad alto voltaggio sono all'interno del monitor. Rimuovere l'involucro potrebbe esporvi a pericoli.

#### **NON INSERITE ALCUN OGGETTO ALL'INTERNO DEL MONITOR**

Non inserite alcun oggetto e nessun liquido all'interno del monitor. staccate il monitor e contattate immediatamente un rivenditore Iiyama o un centro assistenza. Ulteriori utilizzi potrebbero essere pericolosi e causa di incendio o scosse elettriche.

#### **INSTALLATE IL MONITOR SU UNA SUPERFICIE PIATTA E STABILE**

In caso di caduta accidentale il monitor potrebbe causare dei danni.

#### **NON UTILIZZATE IL MONITOR IN PRESENZA DI LIQUIDI**

Non utilizzare il monitor in presenza di liquidi che potrebbero causare incendi o scosse elettriche.

#### **UTILIZZATE IL MONITOR CON LA SUA SPECIFICA FONTE DI ALIMENTAZIONE**

Assicuratevi di utilizzare il monitor con il suo specifico alimentatore. L'uso di un voltaggio incorretto causerà malfunzionamenti e potrebbe causare incendi o scosse elettriche.

#### **PROTEGGETE I CAVI**

Non tirate o storcete alcun cavo collegato al monitor. Non posizionate il monitor e alcun peso sui cavi. I cavi se danneggiati potrebbero causare incendi o scosse elettriche.

#### **CONDIZIONI METEREOLOGICHE AVVERSE**

E' consigliabile non utilizzare il monitor durante forti temporali. Continui sbalzi di alimentazione potrebbero causare malfunzionamenti. E' inoltre consigliato di non toccare la presa elettrica durante tali circostanze.

#### **PRECAUZIONI**

#### **INSTALLAZIONE**

Non installare il monitor in ambienti con forti sbalzi di temperatura oppure in presenza di forte umidità, polvere o fumo. Questo potrebbe causare danni. Evitate di esporre il monitor ai raggi diretti del sole.

#### **NON POSIZIONARE IL MONITOR IN POSIZIONI AZZARDATE**

Il monitor potrebbe cadere se non correttamente posizionato. Assicuratevi di non posizionare alcun oggetto pesante sul monitor e che tutti i cavi siano correttamente posizionati.

#### **MANTENETE UNA BUONA VENTILAZIONE**

Prese d'aria sono predisposte per prevenire il surriscaldamento. Coprire tali prese potrebbe causare un danno. Per consentire una adeguata circolazione d'aria posizionate il monitor ad almeno 10cm dal muro. Non rimuovete la base del monitor. Quando si rimuove il supporto di inclinazione, le fessure di ventilazione sul lato posteriore del monitor possono essere ostruite. Questo può surriscaldare il monitor e può causare incendi o danni. Assicurarsi di consentire una ventilazione sufficiente quando si rimuove il supporto di inclinazione.

#### **SCONNETTERE I CAVI QUANDO MUOVETE IL MONITOR**

Quando muovete il monitor spegnete il pulsante di avvio, sconnetete l'alimentazione ed i cavi di segnale. Il non rispetto di tali precauzioni potrebbe causare danni.

#### **STACCARE IL MONITOR**

Se il monitor viene lasciato inutilizzato per un lungo periodo è consigliabile staccare i cavi per evitare possibili danni.

#### **IMPUGNATE LA PRESA QUANDO STACCATE I CAVI**

I cavi di alimentazione e di segnale devono sempre essere staccati dalla propria presa e non dal cavo stesso.

#### **NON TOCCATE LE PRESE CON LE MANI BAGNATE**

Staccare o inserire un cavo con le mani bagnate può causare una scossa elettrica.

#### **QUANDO INSTALLATE IL MONITOR SUL PC**

Assicuratevi che il PC sia robusto abbastanza per sostenere il peso del monitor.

#### **ATTENZIONE ALLE MANI E ALLE DITA !**

- Una particolare attenzione è richiesta per non schiacciare le dita o le mani quando si modifica l'altezza o l'angolo di inclinazione del monitor.
- Pericolo di ferirsi se non viene prestata attenzione durante la regolazione in altezza del monitor. (Solo per modello regolabile in altezza.)

#### **OSSERVAZIONE 24/7**

Questo prodotto non è specificamente progettato per 24/7 utilizzo in tutti gli ambienti.

#### **OSSERVAZIONE SPECIFICA PER L'USO DA TAVOLO**

Questo prodotto è progettato per l'uso da tavolo, non per applicazioni di segnaletica digitale (cartellonistica elettronica) come il montaggio a soffitto o a parete.

#### **ALTRO**

#### **RACCOMANDAZIONI ERGONOMICHE**

Per evitare affaticamento alla vista non utilizzare il monitor in presenza di uno sfondo luninoso oppure in un ambiente buio. Per un ottimo confort il monitor dovrebbe rimanere appena sotto il vostro centro occhi e circa 40-60 lontano dagli occhi. Sono raccomandati 10 minuti di pausa ogni ora per evitare problemi alla vista.

### <span id="page-6-0"></span>**NOTA SPECIALI SUL MONITOR LCD**

I seguenti casi sono da ritenersi normali e non indicano una problematica al monitor LCD.

- 
- **NOTA** Quando accendete il monitor l'immagine potrebbe non corrispondere all'area visiva a causa del computer in uso. In questo caso regolate la corretta posizione d'immagine.
	- Si può riscontrare una luminosità irregolare as econda del motivo dlel'immagine in uso.
	- Grazie alla natura dell'LCD una retroimmagine delle schermata precedente può rimanere impressa quando l'immagine è visualizzata per molto tempo. In questo caso un ripristino avviene modificando l'immagine o scollegando l'alimentazione per alcune ore.

### **SERVIZIO CLIENTI**

**NOTA** ■ Se dovete restituire l'unità per assistenza e l'imballo originale risulta essere manomesso o mancante, contattate il Vs. Rivenditore o il centro assistenza iiyama.

# **ATTENZIONE** Se rovesciate del liquido sul monitor durante la pulizia staccate immediatamente l'alimentazione e contattate il Vs. Rivenditore o il centro assistenza iiyama. **PRECAUZIONI** Per ragioni di sicurezza spegnete il monitor e staccate l'alimentazione prima di pulire. **NOTA** ■ Non graffiare lo schermo con oggetti rigidi ed abrasivi. Non usare mai uno dei seguenti solventi. Questi potrebbero causare danni all'involucro ed allo schermo: L'involucro a contatto per lungo tempo con elementi di plastica o gomma potrebbe degenerarsi o perdere la sua colorazione. Solventi Spray-tipo più pulito Benzina Paste abrasive Cera Cera Solventi acidi o alcalini **PULIZIA**

- **INVOLUCRO** Pulire con un panno umido di un detergente non agressivo quindi asciugare con un panno asciutto.
- **SCHERMO LCD** E' raccomandabile effetuare una pulizia periodica con un panno morbido asciutto. Non usare carta perchè potrebbe danneggiare lo schermo LCD.

# <span id="page-7-0"></span>**PRIMA DI UTILIZZARE IL MONITOR**

### **CARATTERISTICHE**

- **Supporta risoluzioni fino a 1920 × 1080 : ProLite XUB2293HSU / ProLite XU2293HSU / ProLite XUB2493HSU / ProLite XU2493HSU / ProLite XUB2793HSU / ProLite XU2793HSU / ProLite XUB2793HS / ProLite XU2793HS**
- ◆ Supporta risoluzioni fino a 2560 **×** 1440 :  **ProLite XUB2793QSU / ProLite XU2793QSU / ProLite XUB2793QS / ProLite XU2793QS**
- **Alto Contrasto 1000:1 (Tipico), Disponibile funzione Adv. Contrast / Luminosità 250 cd/m² (Tipico) : ProLite XUB2293HSU / ProLite XU2293HSU / ProLite XUB2493HSU / ProLite XU2493HSU / ProLite XUB2793HSU / ProLite XU2793HSU / ProLite XUB2793HS / ProLite XU2793HS**
- **Alto Contrasto 1300:1 (Tipico), Disponibile funzione Adv. Contrast / Luminosità 250 cd/m² (Tipico) : ProLite XUB2793QSU / ProLite XU2793QSU / ProLite XUB2793QS / ProLite XU2793QS**
- **Tempo di risposta delle immagini in movimento 1ms**
- **Flicker free**
- **Riduttore luce Blu**
- **Digital Character Smoothing**
- **Altoparlanti Stereo 2 × 2W Altoparlanti Stereo**
- **♦ Funzione standby**
- **VESA Mounting Standard (100mm×100mm) Compliant**
- **Foro per blocco di sicurezza**

### **CONTROLLARE IL CONTENUTO DELL'IMBALLO**

I seguenti accessori sono inclusi nell'imballo. Controllate che siano tutti presenti. Se qualcosa risulta mancante o danneggiato contattate per favore il Vs. Rivenditore o il centro assistenza iiyama.

- $\blacksquare$  Cavo di alimentazione<sup>\*1</sup>
- 
- 
- 
- 
- Cavo USB\*<sup>3</sup> Piastra VESA\*<sup>4</sup> Cacciavite\*<sup>4</sup>
- $\Box$  Collo di supporto  $\Box$  Base del supporto con una vite<sup>\*4</sup>  $\Box$  Base del supporto<sup>\*5</sup>
	-
- $\Box$  Cavo HDMI  $\Box$  Cavo DisplayPort<sup>\*2</sup>
	-
	-
- Support cavo<sup>\*5</sup> 
Safety Guide 
Quick Start Guide

#### <span id="page-8-0"></span>**PRECAUZIONI**

\* <sup>1</sup> Tutte le garanzie sono nulle per qualsiasi problema o danno causato da un cavo di alimentazione non fornito da iiyama.

Deve essere usato un cavo di alimentazione maggiore p uguale a H05VVF, 3G, 0,75mm².

- \* <sup>2</sup> Accessori per ProLite XUB2793QSU, XU2793QSU, XUB2793QS, XU2793QS
- \* <sup>3</sup> Accessori per ProLite XUB2293HSU, XU2293HSU, XUB2493HSU, XU2493HSU, XUB2793HSU, XU2793HSU, XUB2793QSU, XU2793QSU
- \* <sup>4</sup> Accessori per ProLite XUB2293HSU, XUB2493HSU, XUB2793HSU, XUB2793HS, XUB2793QSU, XUB2793QS
- \* <sup>5</sup> Accessori per ProLite XU2293HSU, XU2493HSU, XU2793HSU, XU2793HS, XU2793QSU, XU2793QS

### **INSTALLAZIONE**

### **PRECAUZIONI**

- Questo prodotto è progettato per l'uso da tavolo, non per applicazioni di segnaletica digitale (cartellonistica elettronica) come il montaggio a soffitto o a parete.
- Prima di installare verificate che il muro, il soffitto o braccio del desktop sia sufficentemente robusto per sostenere il peso del monitor e delle staffe di fissaggio.
- Intervallo di regolazione dell'angolo: 23 gradi verso l'alto e di 5 gradi verso il basso
- Questo prodotto non può essere utilizzato con lo schermo del monitor rivolto verso il basso o verso l'alto.

### **< BRACCIO DEL MONITOR O SUPPORTO DEL BRACCIO >**

### **PRECAUZIONI**

Quando si utilizza il montaggio a parete, verificare gli spessori della fase di montaggio. Serrare le viti M4 (4 pezzi) la cui lunghezza "L" è di 10 mm, per fissare il monitor alla staffa di montaggio. Una vite più lunga può provocare scosse elettriche o danni per il rischio di venire a contatto con parti elettriche all'interno del monitor.

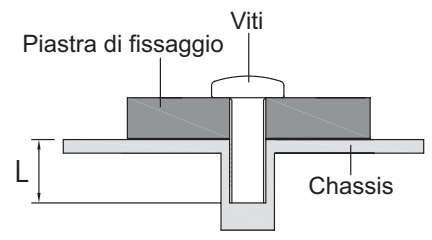

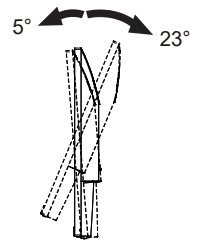

### **[ROTAZIONE DELLO SCHERMO]**

#### ● **ProLite XUB2293HSU, XUB2493HSU, XUB2793HSU, XUB2793HS, XUB2793QSU, XUB2793QS**

Disegnato per essere compatibile in uso orizzontale e verticale.

È' richiesta una scheda video capace di adattare l'immagine in posizione verticale.

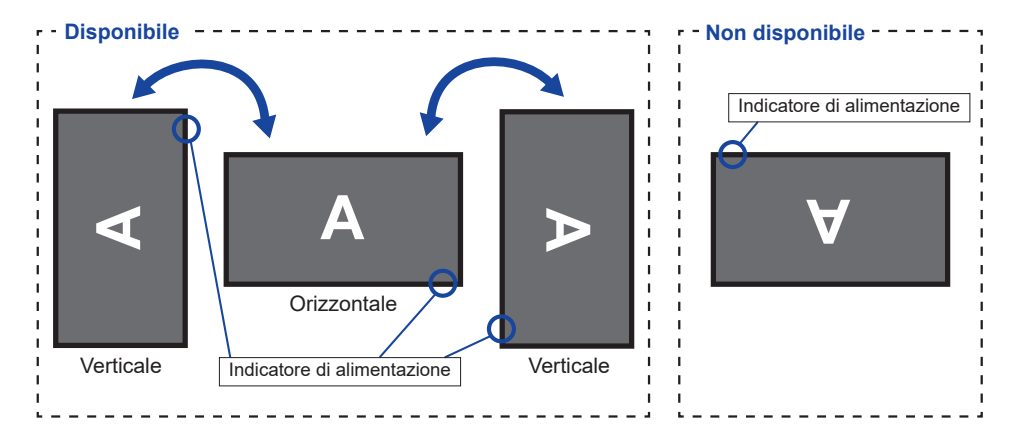

#### **Con Supporto:**

- **NOTA E** Regolazione dell'altezza prima della rotazione del pannello.
	- Il tentativo di ruotare forzatamente il pannello senza regolare l'altezza del supporto può causare danni al pannello o al supporto.

### ● **ProLite XU2293HSU, XU2493HSU, XU2793HSU, XU2793HS, XU2793QSU, XU2793QS**

Disegnato per essere compatibile in uso orizzontale.

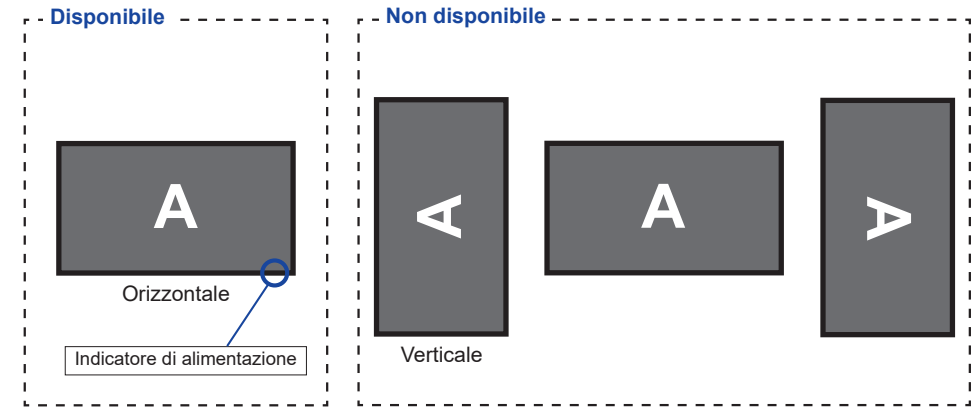

### <span id="page-10-0"></span>**MONTAGGIO E SMONTAGGIO BASE : ProLite XUB2293HSU, XUB2493HSU, XUB2793HSU, XUB2793HS, XUB2793QSU, XUB2793QS**

#### **PRECAUZIONI**

- Mettere il monitor su una superficie stabile. Il monitor può causare lesioni o danni se cade.
- Non far subire forti impatti al monitor.Può causare danni.
- Scollegare il monitor prima della rimozione o installazione per evitare scosse elettriche o danni.

#### **<Installazione>**

Fissare il Collo di supporto alla Piastra VESA e quindi serrare la "Vite a serraggio manuale" con il cacciavite in dotazione per fi ssarli.

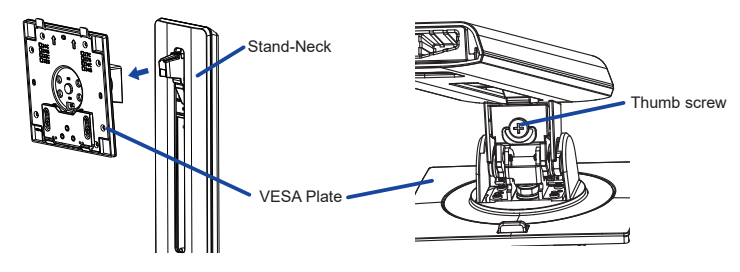

 Installare la Base sul Collo di supporto e quindi serrare la "Vite a serraggio manuale" con il cacciavite in dotazione per fi ssarli.

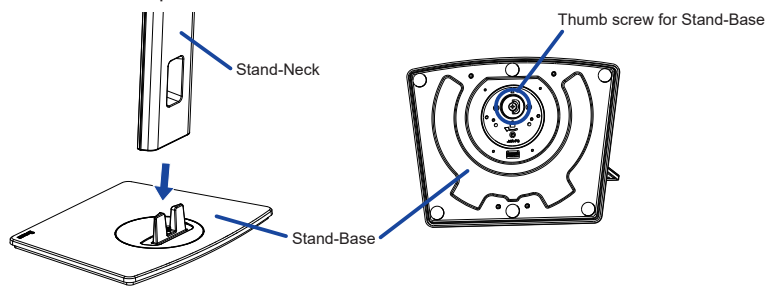

- Mettere un pezzo di panno morbido sul tavolo per evitare che il monitor si graffi . Posizionare il monitor su un tavolo con la parte anteriore rivolta verso il basso.
- Tenere il monitor e spingere il supporto assemblato fi nché non scatta.

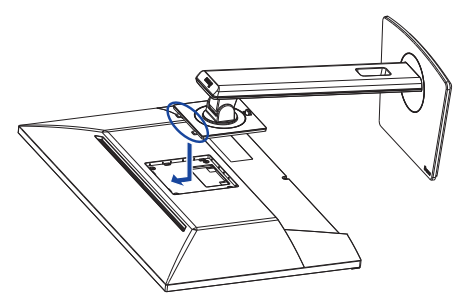

#### **<Rimozione>**

- Mettere un pezzo di panno morbido sul tavolo per evitare che il monitor si graffi . Posizionare il monitor su un tavolo con la parte anteriore rivolta verso il basso.
- Premere il pulsante di rilascio per rimuovere il supporto.

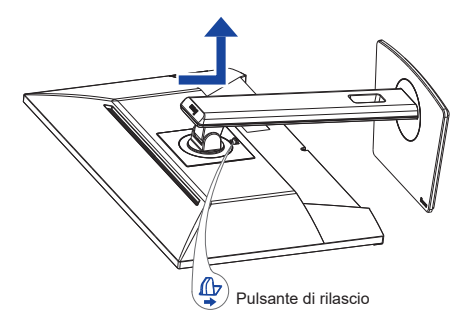

- Allentare la "Vite a serraggio manuale" con il cacciavite in dotazione per rimuovere il Collo di supporto dalla Piastra VESA.
- Allentare la "Vite a serraggio manuale" con il cacciavite in dotazione per rimuovere la Base del supporto dal Collo di supporto.

### <span id="page-12-0"></span>**MONTAGGIO E SMONTAGGIO BASE : ProLite XU2293HSU, XU2493HSU, XU2793HSU, XU2793HS, XU2793QSU, XU2793QS**

#### **PRECAUZIONI**

- Mettere il monitor su una superficie stabile. Il monitor può causare lesioni o danni se cade.
- Non far subire forti impatti al monitor.Può causare danni.
- Scollegare il monitor prima della rimozione o installazione per evitare scosse elettriche o danni.

#### **<Installazione>**

- Mettere un pezzo di panno morbido sul tavolo per evitare che il monitor si graffi . Posizionare il monitor su un tavolo con la parte anteriore rivolta verso il basso.
- Trattenete il monitor e spingete il Collo di supporto fi no a quando non scatta.
- Installare la Base del supporto sulla Collo di supporto.
- Posizionare il Supporto cavo.

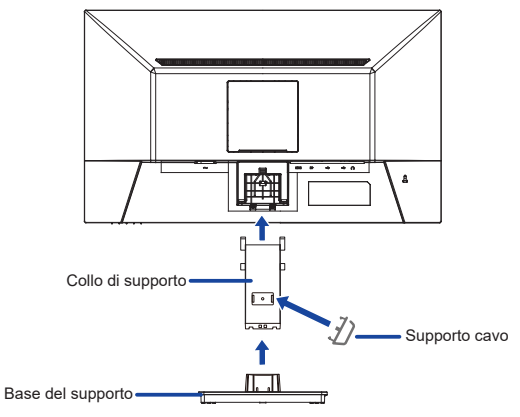

#### **<Rimozione>**

- Mettere un pezzo di panno morbido sul tavolo per evitare che il monitor si graffi . Posizionare il monitor su un tavolo con la parte anteriore rivolta verso il basso.
- Continuare a premere i Ganci verso l'interno per estrarre la Base del supporto.
- Premere il pulsante di rilascio per rimuovere il Collo di supporto del monitor.
- Rimuovere il Supporto cavo.

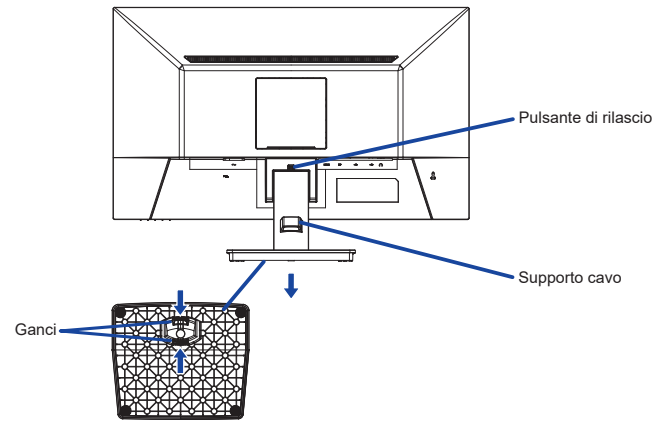

### <span id="page-13-0"></span>**CONTROLLO E CONNESSIONI : ProLite XUB2293HSU, XUB2493HSU, XUB2793HSU, XUB2793HS, XUB2793QSU, XUB2793QS**

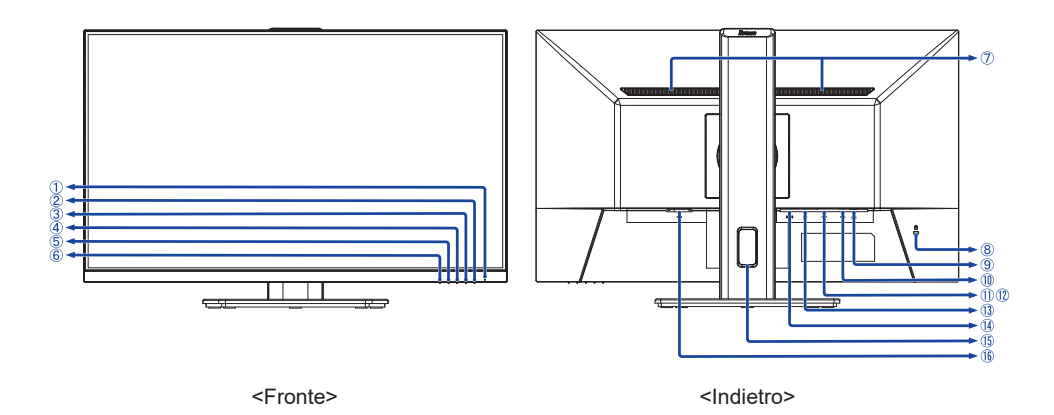

Indicatore di alimentazione

 Blue: Funzionamento normale Arancio: Modalità standby **NOTA**

- $(2)$  Tasto accensione ( $($ (<sup>1</sup>))
- Tasto Menu (MENU)
- (4) Su / Destro / Volume ( $\blacktriangleright$  /  $\mathbb{C}$ )  $*^1$
- $(5)$  Giù / Sinistro / i-Style Color  $($   $\langle$   $|$   $\rangle$   $\rangle$   $\langle$   $|$
- 6 Seleziona input / Uscita (INPUT/EXIT) \*<sup>1</sup>
- Altoparlanti
- Foro per blocco di sicurezza

È possibile fissare una serratura di sicurezza e per evitare che il monitor venga rimosso **NOTA** senza la vostra autorizzazione.

- $\circledR$  Connettore per cuffie ( $\cap$ )
- $\omega$  Connettore USB Upstream ( $\leftarrow$
- (1) Connettore USB Downstream  $(\sim 12^5)$  \*2,3
- **(12) Connettore USB Downstream (** $\leftarrow$ **<sup>2,3</sup>)** \*<sup>2,3</sup>
- Connettore DisplayPort (DP)
- Connettore HDMI (HDMI)
- Foro cavi
- $\circledR$  Connettore CA ( $\sim$  : Corrente alternata)
- \* 1 È possibile saltare le voci di menu e visualizzare direttamente una schermata di impostazione delle opzioni o una scala di regolazione.
- \* 2 LAccessori solo per ProLite XUB2293HSU, XUB2493HSU, XUB2793HSU, XUB2793QSU
- \* 3 ProLite XUB2293HSU, ProLite XUB2493HSU, ProLite XUB2793HSU : USB2,0 (5V, 500mA) ProLite XUB2793QSU : USB3,2 Gen1 (5Gbps, 5V, 900mA)

**ITALIANO**

**TAILANO** 

### <span id="page-14-0"></span>**CONTROLLO E CONNESSIONI : ProLite XU2293HSU, XU2493HSU, XU2793HSU, XU2793HS, XU2793QSU, XU2793QS**

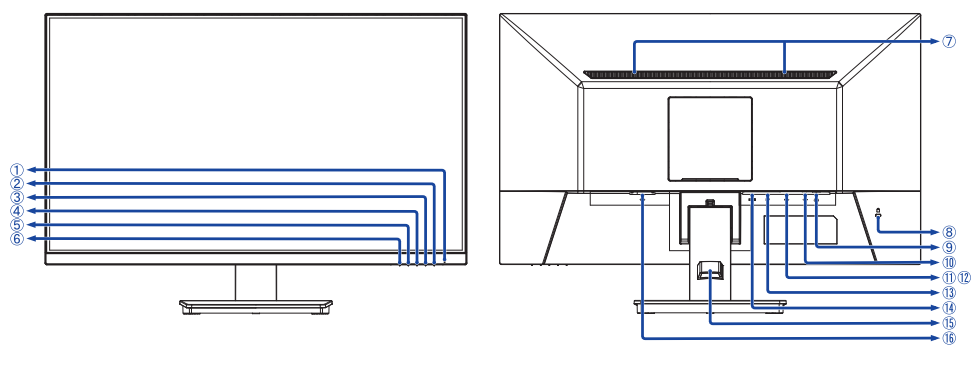

<Fronte> <Indietro>

Indicatore di alimentazione

 Blue: Funzionamento normale Arancio: Modalità standby **NOTA**

- $(2)$  Tasto accensione ( $($
- Tasto Menu (MENU)
- (4) Su / Destro / Volume ( $\blacktriangleright$  /  $\mathbb{C}$ )  $*^1$
- $(5)$  Giù / Sinistro / i-Style Color  $($   $\langle$   $|$   $\rangle$   $\rangle$   $*$ <sup>1</sup>
- 6 Seleziona input / Uscita (INPUT/EXIT) \*<sup>1</sup>
- Altoparlanti
- Foro per blocco di sicurezza

È possibile fissare una serratura di sicurezza e per evitare che il monitor venga rimosso **NOTA** senza la vostra autorizzazione.

- $\circledR$  Connettore per cuffie ( $\circledR$ )
- $(10)$  Connettore USB Upstream  $(0, \frac{1}{2})$  \*2
- Ti) Connettore USB Downstream ( $\leftarrow$ 4, \*2,3
- **(12) Connettore USB Downstream (** $\leftarrow$ **<sup>2,3</sup>)** \*<sup>2,3</sup>
- Connettore DisplayPort (DP)
- Connettore HDMI (HDMI)
- **15** Supporto cavo
- $\circledR$  Connettore CA ( $\sim$  : Corrente alternata)
- \* 1 È possibile saltare le voci di menu e visualizzare direttamente una schermata di impostazione delle opzioni o una scala di regolazione.
- \* 2 LAccessori solo per ProLite XU2293HSU, XU2493HSU, XU2793HSU, XU2793QSU
- \* <sup>3</sup> ProLite XU2293HSU, ProLite XU2493HSU, ProLite XU2793HSU : USB2,0 (5V, 500mA) ProLite XU2793QSU : USB3,2 Gen1 (5Gbps, 5V, 900mA)

### <span id="page-15-0"></span>**COLLEGARE IL VOSTRO MONITOR : ProLite XUB2293HSU, XUB2493HSU, XUB2793HSU, XUB2793HS, XUB2793QSU, XUB2793QS**

- Assicuratevi che sia il computer che il monitor siano spenti.
- Connettere il computer al monitor con apposito cavo di segnale video.
- Connettre il computer al monitor con un cavo USB.
- Connettere prima il cavo di alimentazione al monitor e poi all'alimentatore.
- Accendere il monitor ed il computer.
- **NOTA E** Si prega di confermare che il sistema di distribuzione nell'installazione dell'edificio deve fornire l'interruttore automatico da 120/240V, 20A (massimo).
	- Il cavo segnale video uasto per connettere il monitor al computer può variare a seconda del computer usato. Una connessione errata può causare seri problemi ad entrambi gli apparecchi. Il cavo fornito con il monitor si riferisce ad una connessione standard. Se è richiesta una connessione speciale contattate il Vs. rivenditore o iiyama.
	- Assicuratevi di stringere le viti di fissaggio manuali per ogni cavo di segnale.
	- Apparecchiature di classe I tipo A devono essere alla terra.
	- La presa deve essere posizionata vicino all'apparecchio e deve essere facilmente accessibile.
	- Un'eccessiva pressione sonora nelle cuffie può causare danni all'udito.

[Esempio di connessione]

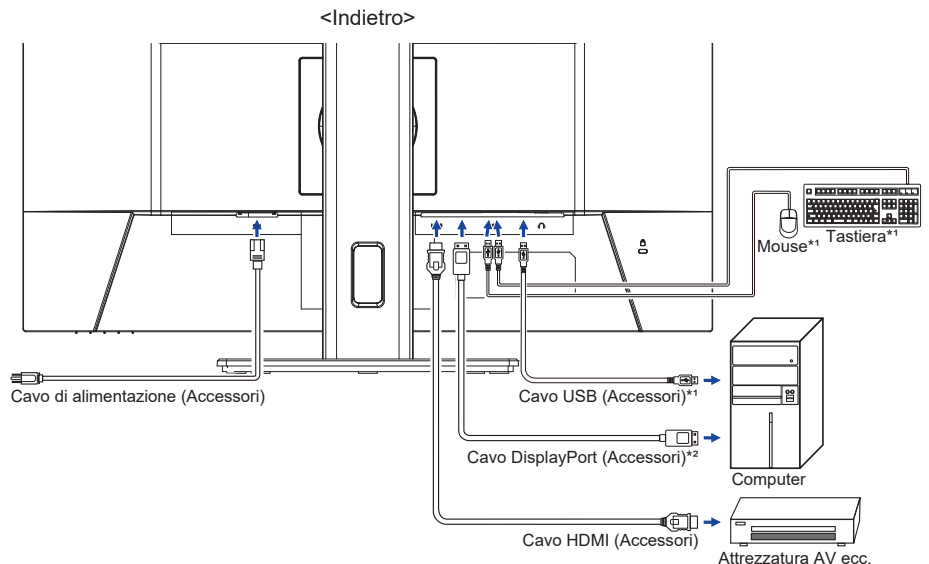

\* 1 Accessori solo per ProLite XUB2293HSU, XUB2493HSU, XUB2793HSU, XUB2793QSU \* 2 Accessori solo per ProLite XUB2793QSU, XUB2793QS

### **[ Raccogliere cavi ]**

Inserire i cavi attraverso il Foro cavi per raggrupparli.

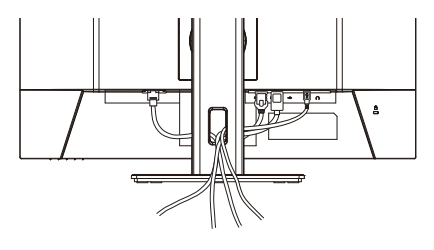

### <span id="page-16-0"></span>**COLLEGARE IL VOSTRO MONITOR : ProLite XU2293HSU, XU2493HSU, XU2793HSU, XU2793HS, XU2793QSU, XU2793QS**

- Assicuratevi che sia il computer che il monitor siano spenti.
- Connettere il computer al monitor con apposito cavo di segnale video.
- Connettre il computer al monitor con un cavo USB.
- Connettere prima il cavo di alimentazione al monitor e poi all'alimentatore.
- Accendere il monitor ed il computer.
- **NOTA** Si prega di confermare che il sistema di distribuzione nell'installazione dell'edificio deve fornire l'interruttore automatico da 120/240V, 20A (massimo).
	- Il cavo segnale video uasto per connettere il monitor al computer può variare a seconda del computer usato. Una connessione errata può causare seri problemi ad entrambi gli apparecchi. Il cavo fornito con il monitor si riferisce ad una connessione standard. Se è richiesta una connessione speciale contattate il Vs. rivenditore o iiyama.
	- Assicuratevi di stringere le viti di fissaggio manuali per ogni cavo di segnale.
	- Apparecchiature di classe I tipo A devono essere alla terra.
	- La presa deve essere posizionata vicino all'apparecchio e deve essere facilmente accessibile.
	- Un'eccessiva pressione sonora nelle cuffie può causare danni all'udito.

[Esempio di connessione]

<Indietro>

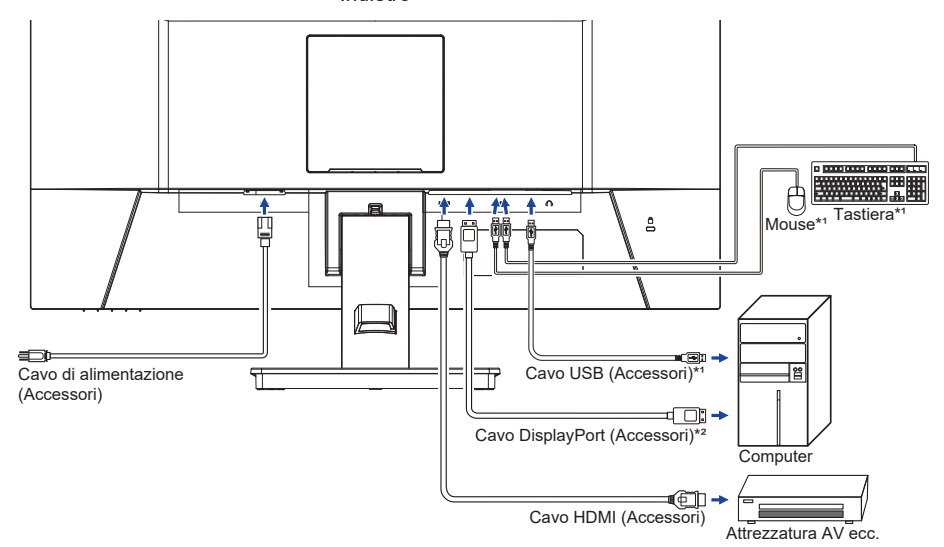

\* 1 Accessori solo per ProLite XU2293HSU, XU2493HSU, XU2793HSU, XU2793QSU

\* 2 Accessori solo per ProLite XU2793QSU, XU2793QS

### **[ Raccogliere cavi ]**

Inserire i cavi attraverso il supporto cavi per raggrupparli.

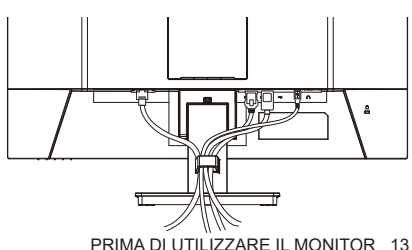

### <span id="page-17-0"></span>**SCOLLEGARE IL VOSTRO MONITOR**

- Assicuratevi che sia il computer che il monitor siano spenti.
- Scollegare prima l'alimentazione e poi il cavo di alimentazione del monitor.
- Scollegare il cavo audio dal computer e dal monitor.
- Scollegare il cavo di segnale video dal computer verso il monitor.

### **SETTAGGI COMPUTER**

Segnali di frequenza Cambiare le frequenze desiderate come da pagina 45: FREQUENZE CONFORMI.

### **REGOLAZIONE DELL'ALTEZZA E DELL'ANGOLO DI VISUALIZZAZIONE : ProLite XUB2293HSU, XUB2493HSU, XUB2793HSU, XUB2793HS, XUB2793QSU, XUB2793QS**

- Per una visualizzazione ottimale si consiglia di posizionarsi direttamente di fronte all'intera superficie del monitor, quindi regolare il monitor, altezza e inclinazione alle proprie preferenze.
- Mantenere il supporto in modo che il monitor non cada quando si modifica l'altezza o l'angolo del monitor.
- ■È possibile regolare l'altezza fino a 150mm. angolo di 45° a destra e a sinistra, 23° verso l'alto e di 5° verso il basso.
- Non toccare lo schermo LCD quando si modifica l'altezza o l'angolo. Si possono causare danni o rompere il display a cristalli liquidi. **NOTA**
	- Particolare attenzione è richiesta per non schiacciare le dita o le mani quando si modifica l'altezza o l'angolo di inclinazione.
	- Agire con cautela per evitare di schacciarsi le dita tra il monitor e la scrivania durante la regolazione in altezza.

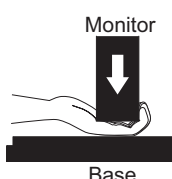

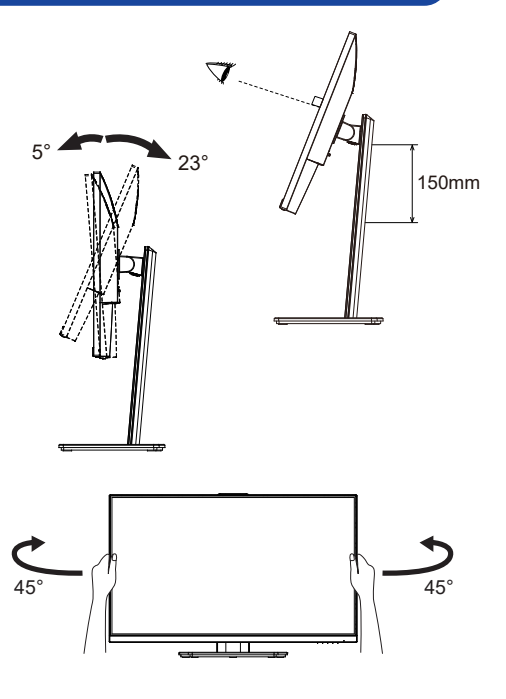

### <span id="page-18-0"></span>**REGOLAZIONE DELL'ANGOLO DI VISUALE : ProLite XU2293HSU, XU2493HSU, XU2793HSU, XU2793HS, XU2793QSU, XU2793QS**

- Per una visualizzazione ottimale si consiglia di esaminare l'intera superficie del monitor.
- Mantenere il supporto in modo che il monitor non cada quando si modifica l'angolo del monitor.
- È possibile regolare l'angolo fino a 22° verso l'alto, 4° verso il basso.
- Al fine di garantire una sana e rilassante posizione del corpo quando si utilizza il monitor, si consiglia che l'angolo non debba superare i 10°. Regolare l'angolazione del monitor a proprio piacimento.
- 
- **NOTA**  $\blacksquare$  Non toccare lo schermo LCD quando si modifica l'angolo. Si possono causare danni o rompere il display a cristalli liquidi.
	- Particolare attenzione è richiesta per non schiacciare le dita o le mani quando si modifica l'angolo di inclinazione.

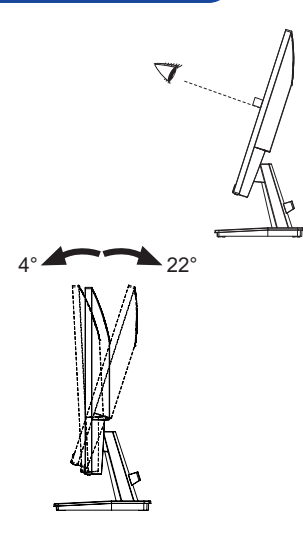

# <span id="page-19-0"></span>**UTILIZZO DEL MONITOR**

Per un'immagine ottimale il tuo monitor iiyama è stato presettato dal fabbricante con le opzioni mostrate a pag. 45. Potete regolare l'immagine seguendo le operazioni mostrate di seguito.

 **Premete il Pulsante MENU per avviare la funzione On Screen Display (OSD). Ci sono ulteriori sotto Menu attivabili tramite i Puslanti** / **.** 

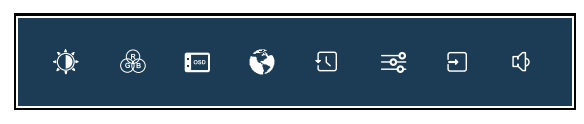

- **Selezionare il sotto Menu che volete operare. Premere il Pulsante MENU per aprire la pagina. Quindi usare i Pulsanti** / **per selezionare.**
- **Premere nuovamente il Pulsante MENU. Uasate i Pulsanti / per le appropriate regolazioni e settaggi.**
- **Premere il Pulsante EXIT per abbandonare il menù. I settaggi effettuati verranno automaticamente salvati.**

Per esempio, per settare il posizionamento in verticale, selezionare Menù dallo "OSD" e premere il Pulsante MENU. Selezionare "Posizione V." tramite i Pulsanti / e premere nuovamente il Pulsante MENU. Quindi, utilizzare il Pulsanti  $\blacktriangleleft$  /  $\blacktriangleright$  per modificare la posizione verticale OSD. Il posizionamento in verticale OSD dello schermo si modificherà durante l'operazione.

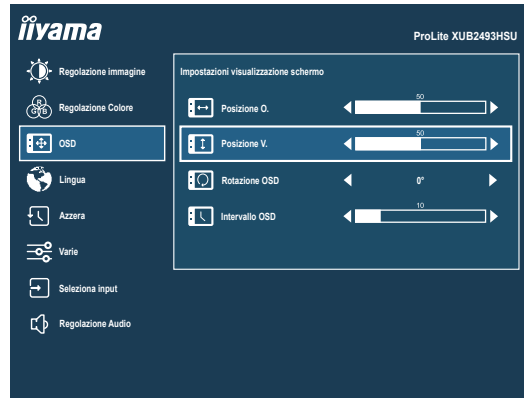

# **TAILANO ITALIANO**

Premere il Pulsante MENU e infine il Pulsante EXIT per chiudere la funzione On Screen Display. Tutte le modifiche vengono salvate nella memoria.

- Quando le operazioni vengono interrotte durante la regolazione, il menu OSD scompare quando il periodo di tempo impostato per il "Intervallo OSD" viene superato. Inoltre, il Pulsante EXIT può essere usato per il ritorno al menu precedente e disattivare la modalità On Screen Display. **NOTA**
	- Tutte le modifiche vengono salvate automaticamente quando si abbandona il menù OSD. Evitare di sconnettere l'alimentazione durante l'uso del Menù.

### <span id="page-20-0"></span>**REGOLAZIONE CONTENUTI MENU**

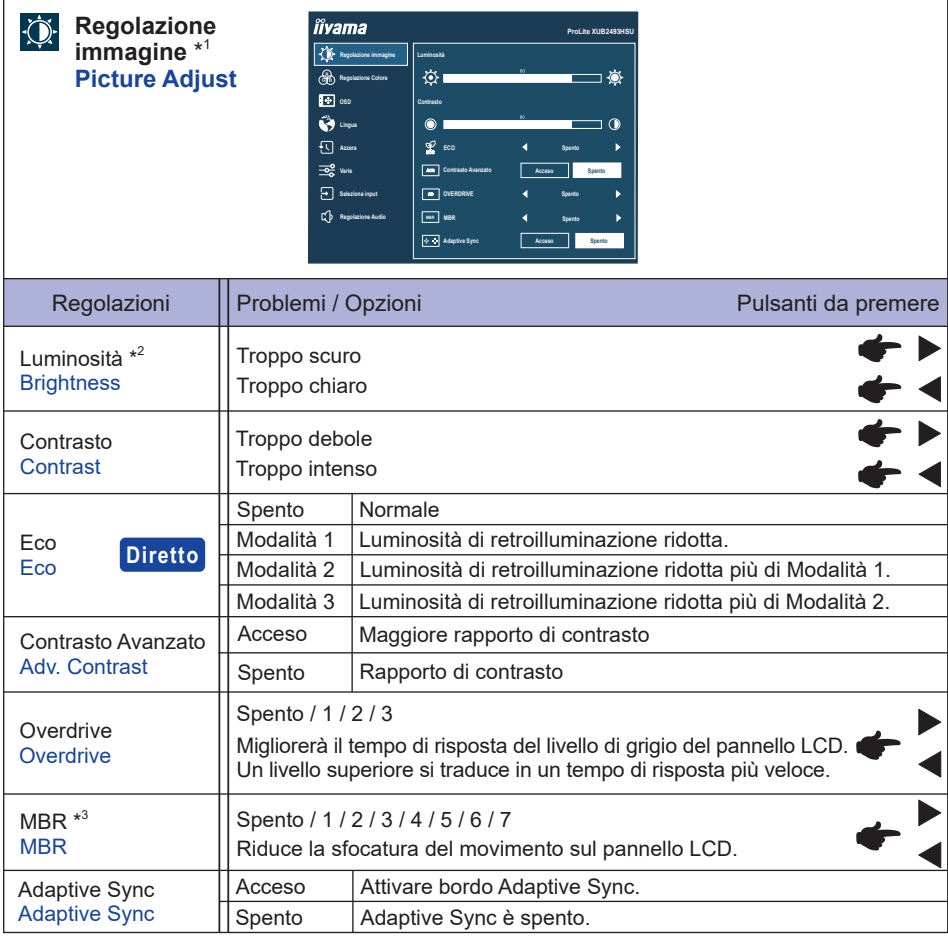

\* 1 Le regolazioni e le impostazioni potrebbero non essere possibili a causa di altri elementi abilitati. Vedere la pagina 18 "Matrice di correlazione funzioni" per ulteriori dettagli.

 $^{\ast2}$  Regolare la "Luminosità" quando state usando il monitor in una stanza scura e ritenete lo schermo troppo luminoso.

 $^{\ast3}$  Disattivato quando "Adaptive Sync" è attivato. Disponibile quando la frequenza di aggiornamento è 75Hz o superiore. Si consiglia 100Hz.

# **Diretto**

È possibile saltare le voci di menu e visualizzare una schermata di impostazione delle opzioni direttamente mediante il seguente pulsante operazioni.

 $\bullet$  Eco : Premere il Pulsante *i* per 3 secondi senza visualizzare il menu.

#### **Matrice di correlazione funzioni**

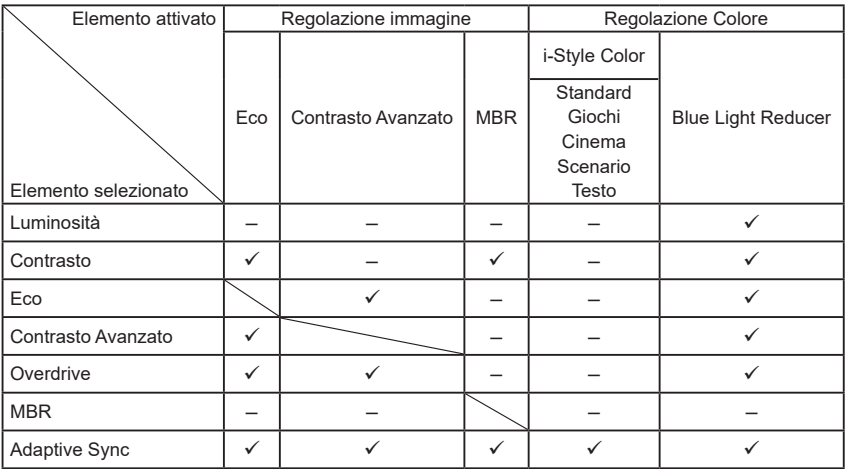

 $\checkmark$ : Disponibile

– : Non disponibile

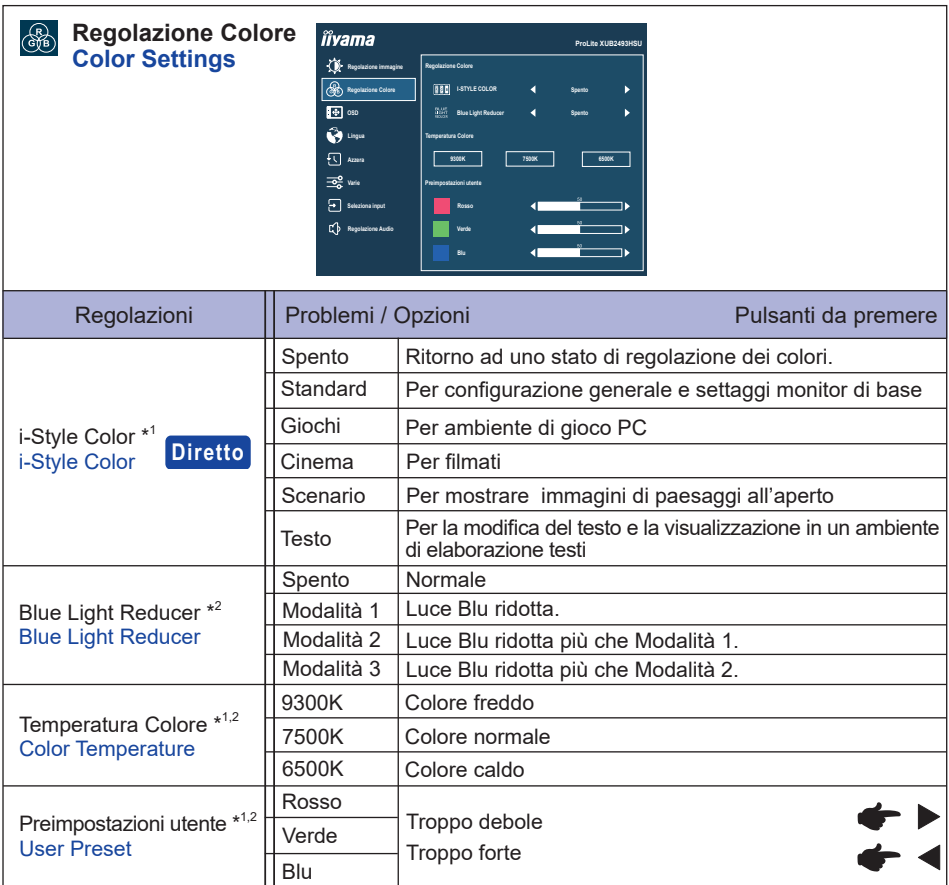

\* <sup>1</sup> Disattivato quando "Blue Light Reducer" è attivato.

\* <sup>2</sup> Disattivato quando "i-Style Color" è attivato.

# **Diretto**

È possibile saltare le voci di menu e visualizzare una schermata di impostazione delle opzioni direttamente mediante il seguente pulsante operazioni.

 $\bullet$  i-Style Color : Premere il Pulsante i senza visualizzare il menu.

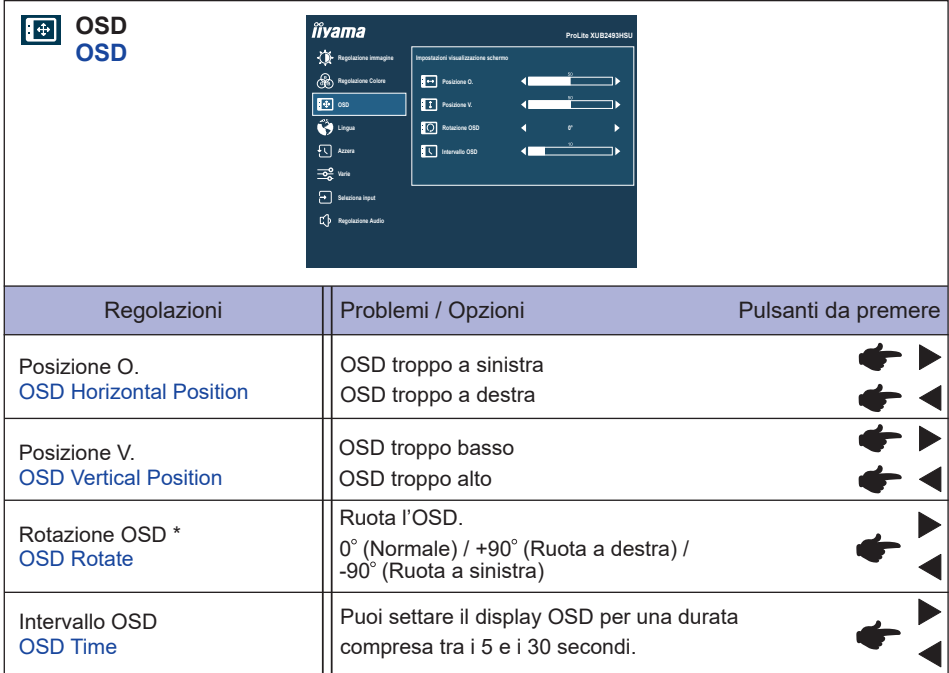

\* Per **ProLite XUB2293HSU, XUB2493HSU, XUB2793HSU, XUB2793HS, XUB2793QSU, XUB2793QS**

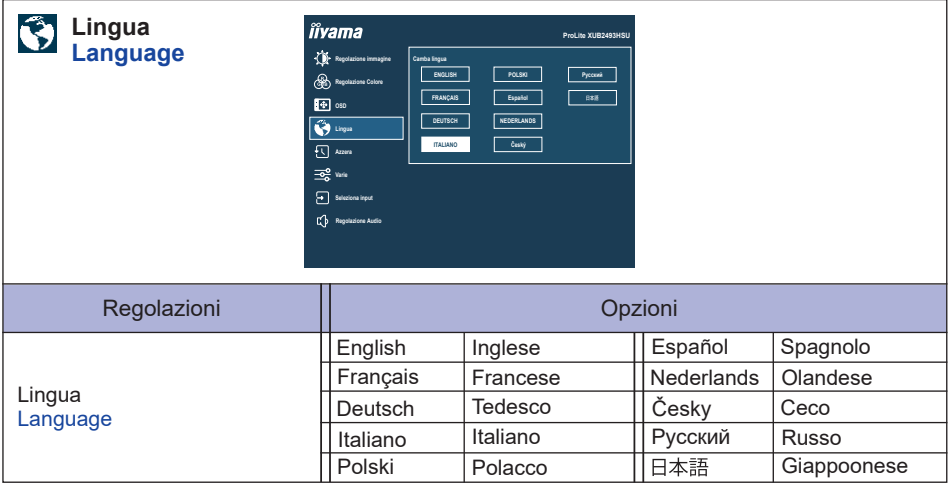

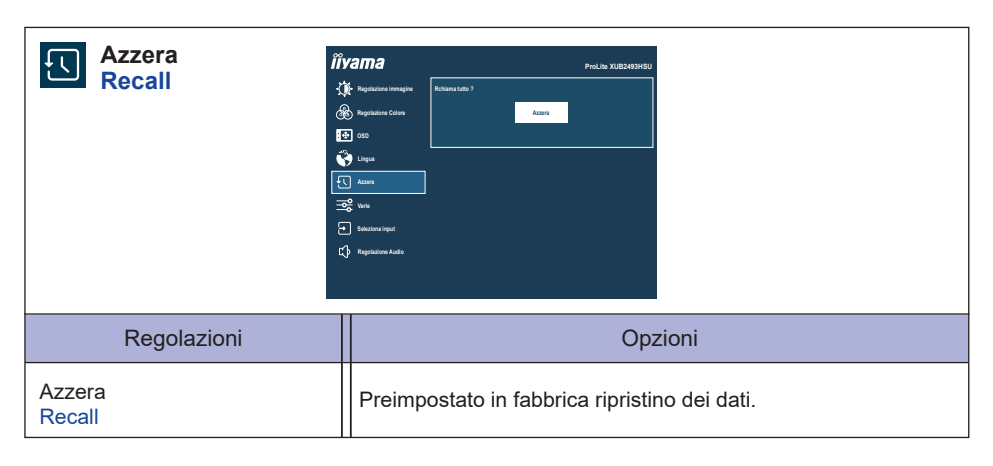

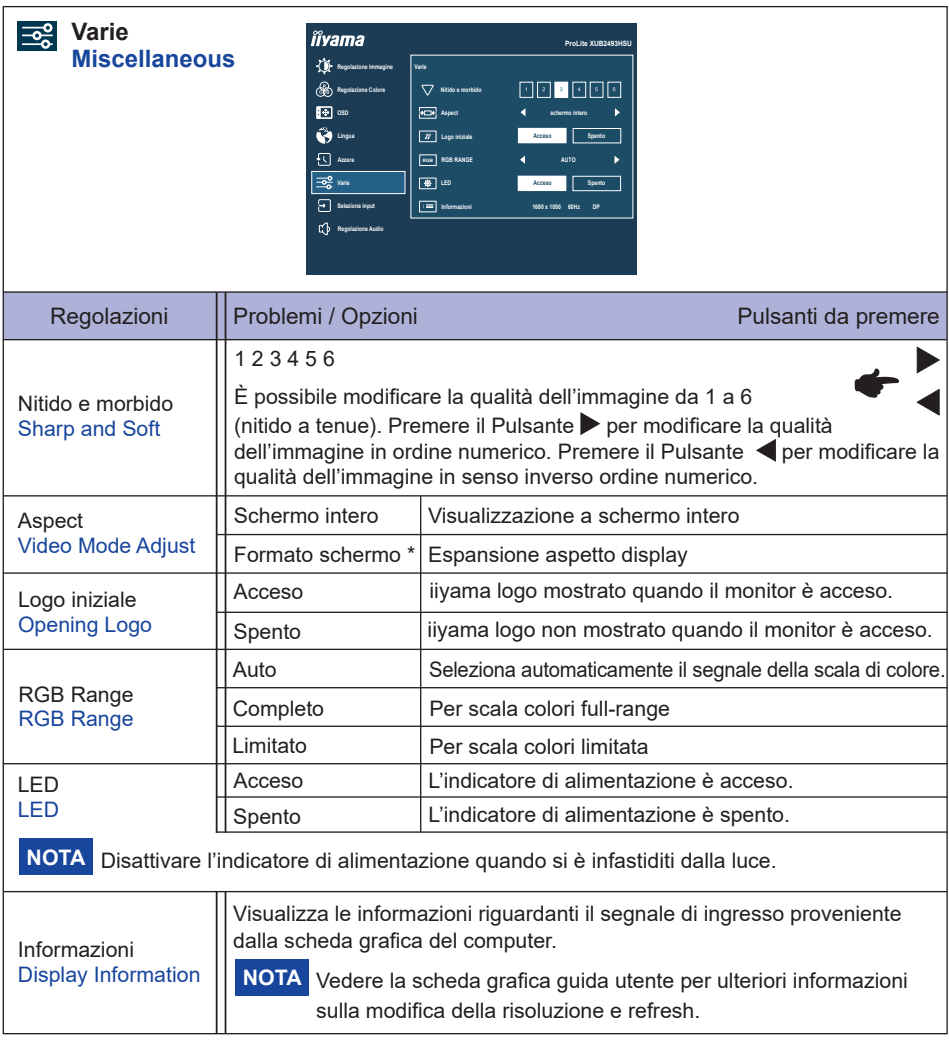

**TALIANO ITALIANO**

\* Opzione non disponibile con risoluzione 16:9.

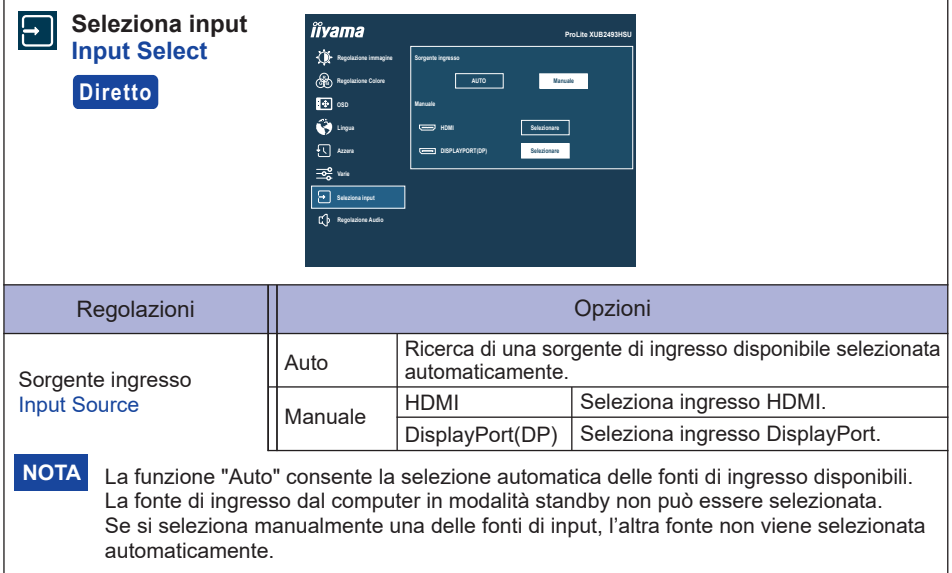

# **Diretto**

È possibile saltare le voci di menu e visualizzare una schermata di impostazione delle opzioni direttamente mediante il seguente pulsante operazioni.

 Seleziona input : Premere il Pulsante INPUT senza visualizzare il menu.

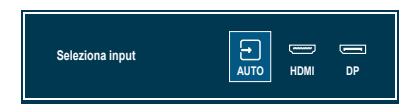

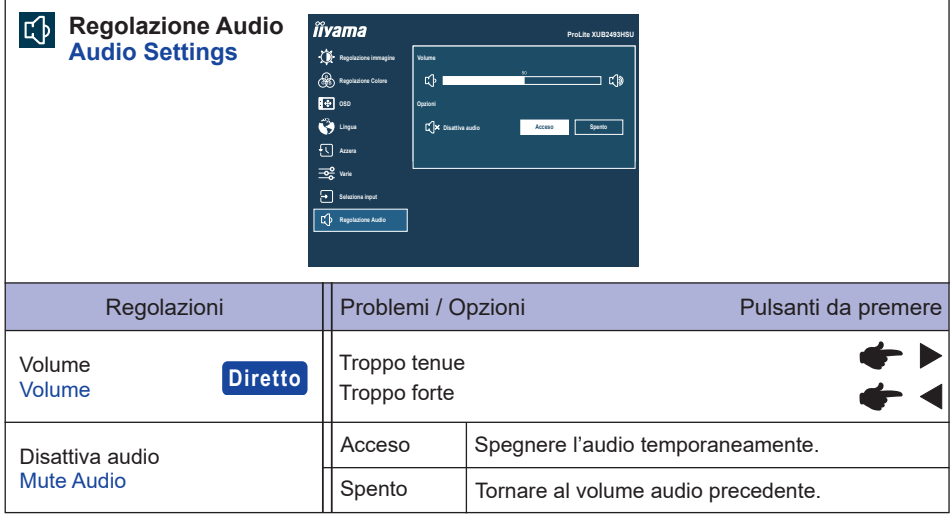

# **Diretto**

È possibile saltare le voci di menu e visualizzare una schermata di impostazione delle opzioni direttamente mediante il seguente pulsante operazioni.

- $\bullet$  Volume : Premere il Pulsante  $\triangleleft$  senza visualizzare il menu.
- Disattiva audio : Premere il Pulsante < per 3 secondi senza visualizzare il menu.

#### **● Modalità Blocco**

#### <OSD Menu>

- 1. Il blocco dell OSD verrà attivato premendo i Pulsante MENU per circa 10 secondi. Se si tenta di accedere all'OSD premendo uno qualsiasi dei pulsanti, il messaggio "OSD bloccato" viene visualizzato sullo schermo.
- 2. Il blocco OSD sarà disattivato premendo i Pulsante MENU ancora per circa 10 secondi.

#### <Pulsante di alimentazione>

- 1. Il pulsante di alimentazione sarà attivato premendo i Pulsante EXIT per circa 10 secondi. Blocco dell'interruttore di alimentazione significa che non si potrà spegnere il monitor mentre l'interruttore di alimentazione è bloccato. Se premuto in questa modalità apparirà il messaggio "Tasto alimentazione bloccato" sullo schermo.
- 2. L'interruttore di alimentazione sarà disattivato premendo i Pulsante EXIT per circa 10 secondi.

### <span id="page-29-0"></span>**FUNZIONE STANDBY**

Questo prodotto è dotato della funzione di standby. Quando è attivato, automaticamente riduce il consumo di potenza non necessario del monitor quando il computer non è in uso. La funzione di standby, comprese tutte le impostazioni del timer è configurato dal sistema operativo. Controllare il manuale del sistema operativo per informazioni su come questo può essere configurato.

#### **Modalità Standby**

Quando il segnale video dal computer è spento, il monitor entra in modalità standby che riduce il consumo di potenza inferiore a 0,5W\*. Lo schermo diventa scuro e l'indicatore di alimentazione diventa arancione. Dalla modalità standby, l'immagine riappare in alcuni secondi quando si toccano la tastiera o il mouse.

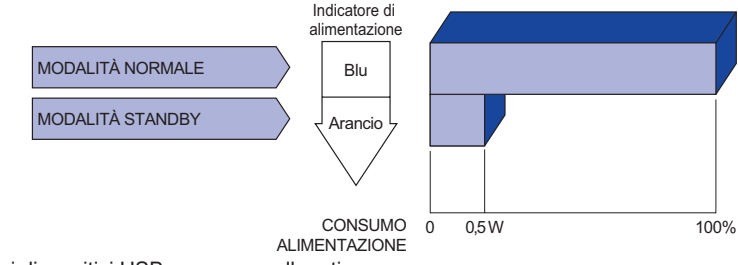

# <span id="page-30-0"></span>**RISOLUZIONE DEI PROBLEMI**

Se il monitor smette di funzionare correttamente, verificate i seguenti punti per una possibile soluzione.

- 1. Eseguite i settaggi descritti nella sezione UTILIZZO DEL MONITOR a seconda del problema riscontrato. Se il monitor non mostra alcuna immagine saltate al punto 2.
- 2. Verificate i seguenti punti se non trovate opportuna soluzione nella sezione UTILZZO DEL MONITOR o se il problema persiste.
- 3. Se incontrate un problema non descritto a seguire o che non potete risolvere, contattate il VS. Rivenditore o un centro assistenza iiyama.

#### **Problemi Check**

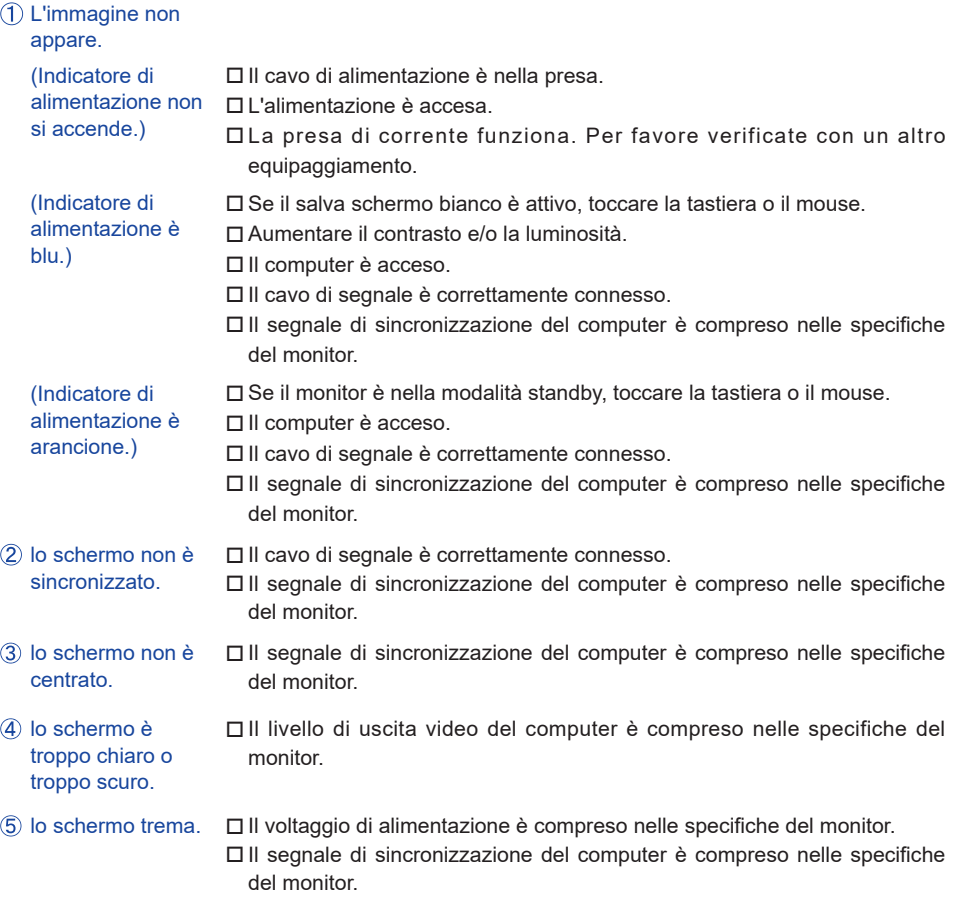

#### **Problemi Check**

<span id="page-31-0"></span> $\circ$  Nessun audio.  $\square$  Gli strumenti audio (computer etc) sono ON. Il cavo audio è correttamente connesso. Il volume è acceso. La fuznione Mute è spenta. Il livello di uscita audio è compreso nelle specifiche del monitor. Si udisce uno strano rumore. Il cavo audio è correttamente connesso. L'audio è troppo forte o troppo debole. Il livello di uscita audio è compreso nelle specifiche del monitor.

### **INFORMAZIONI SUL RICICLAGGIO**

Per il rispetto dell'ambiente per favore non disperdete il monitor. Visitate il nostro sito: https://iiyama.com per il riciclaggio.

# <span id="page-32-0"></span>**APPENDICE**

Design e specifiche sono soggette a cambiamenti senza comunicazione anticipata.

### **SPECIFICHE : ProLite XUB2293HSU-B6**

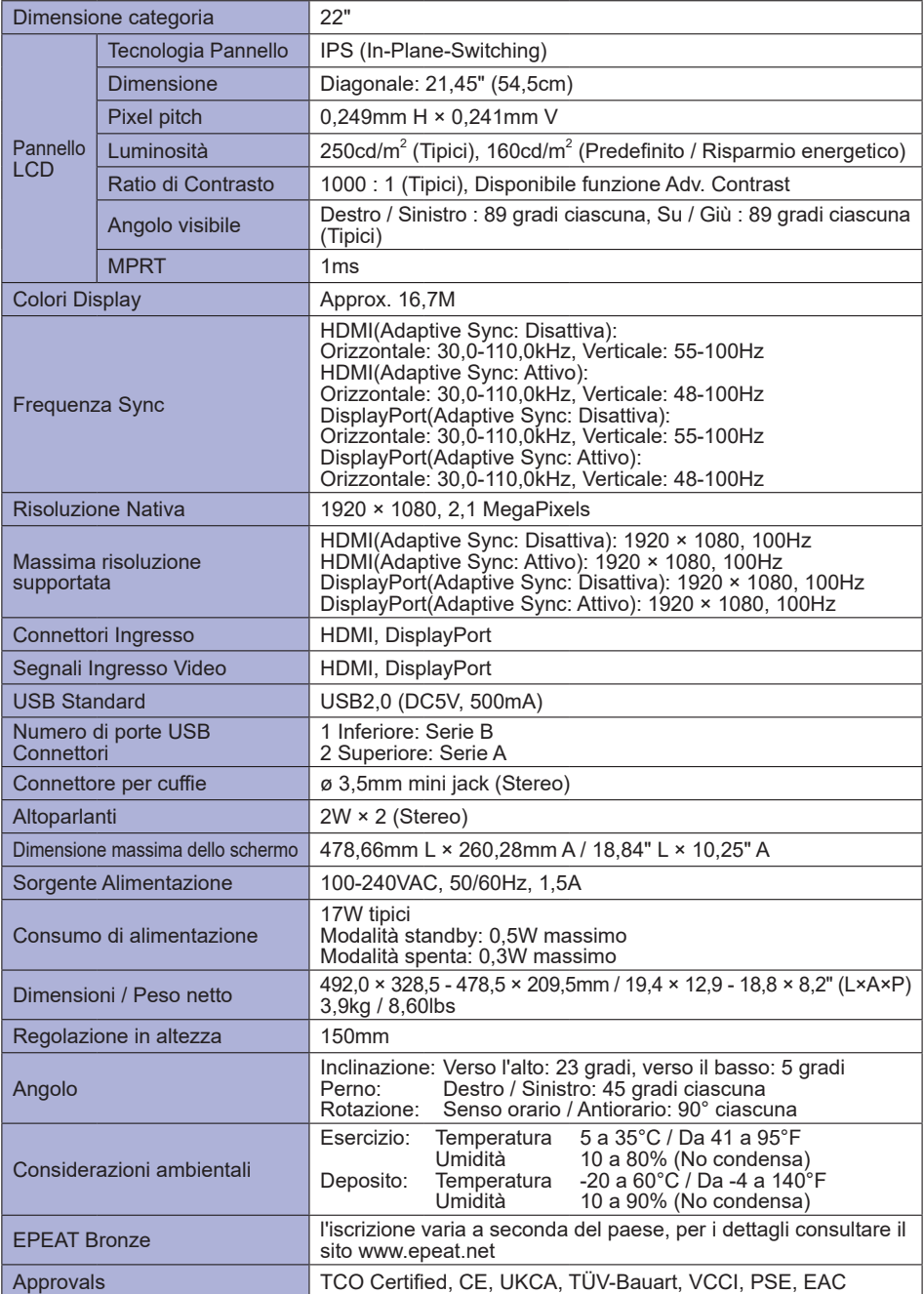

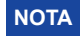

### <span id="page-33-0"></span>**SPECIFICHE : ProLite XU2293HSU-B6**

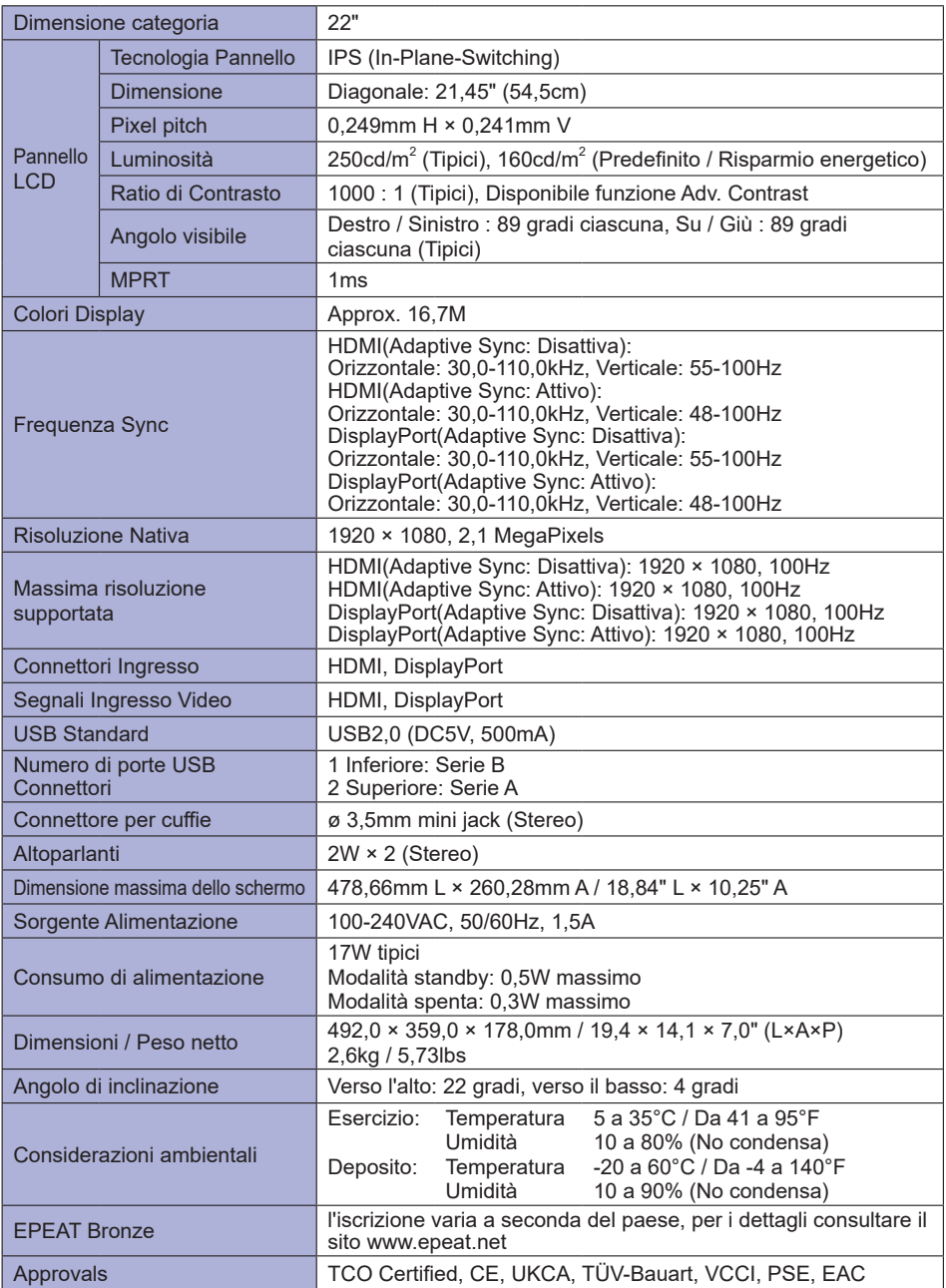

### <span id="page-34-0"></span>**SPECIFICHE : ProLite XUB2493HSU-B6**

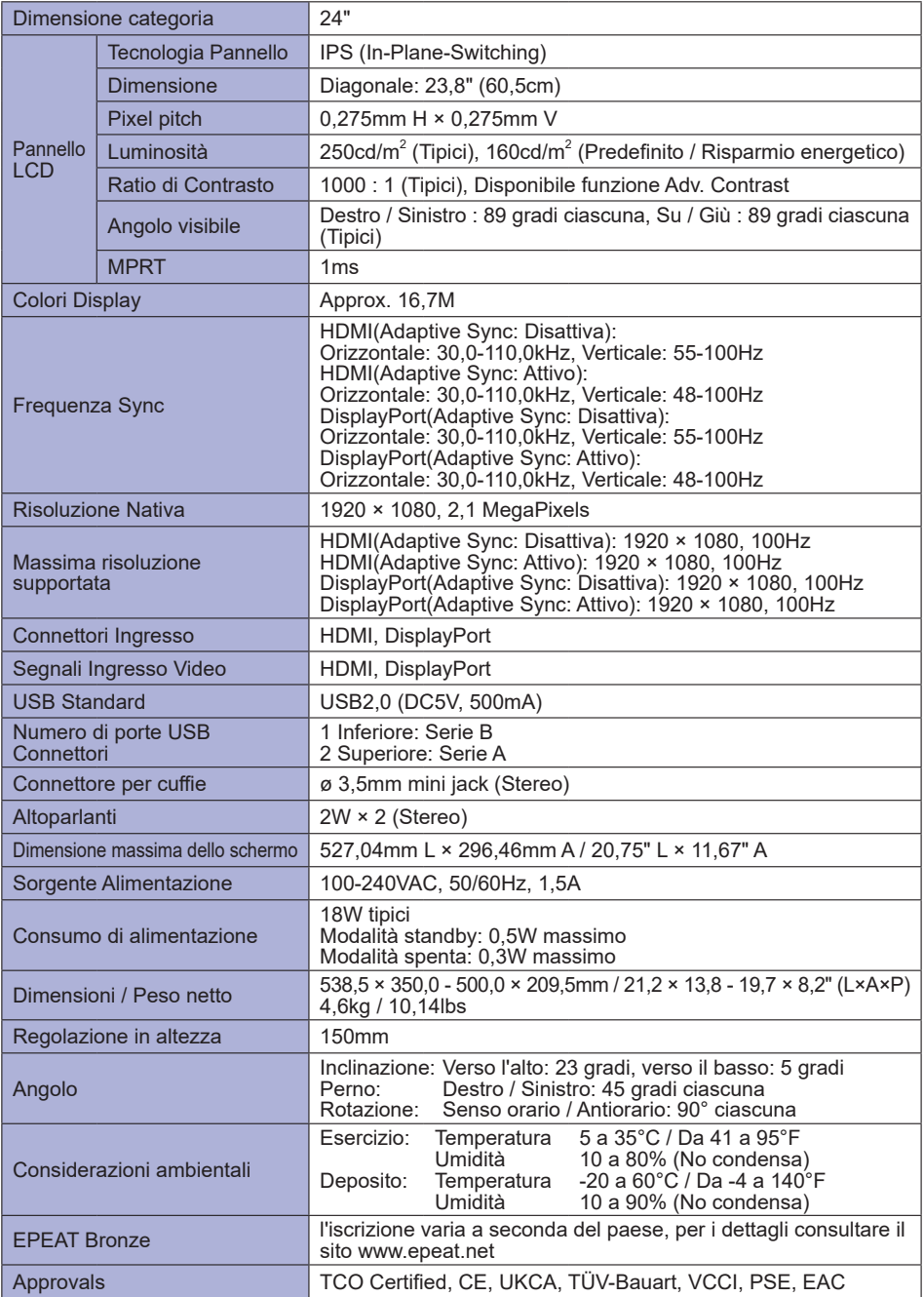

**NOTA** \* Quando i dispositivi USB non sono collegati.

**ITALIANO**

**ITALIANO** 

### <span id="page-35-0"></span>**SPECIFICHE : ProLite XU2493HSU-B6**

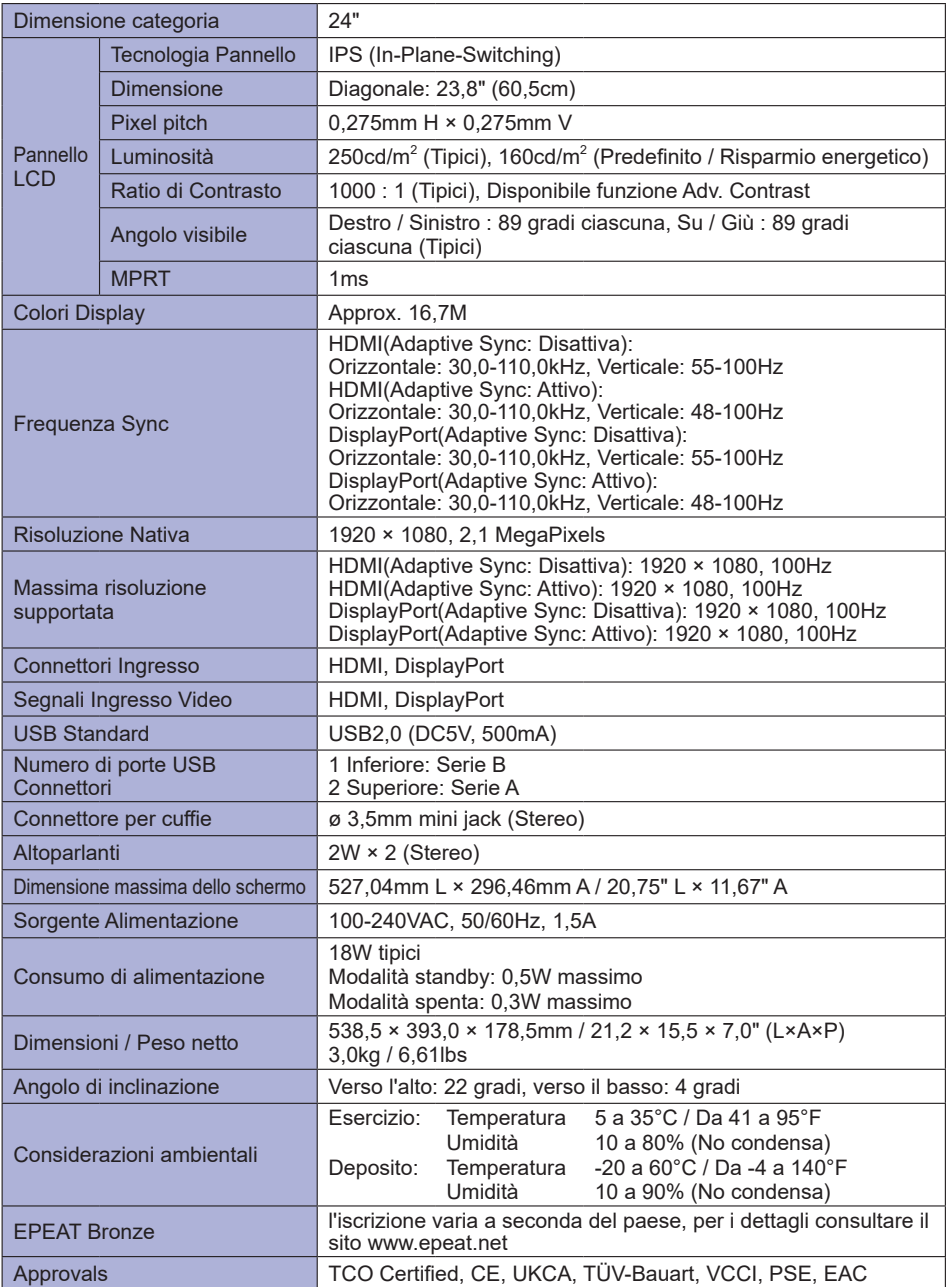

### <span id="page-36-0"></span>**SPECIFICHE : ProLite XUB2793HSU-B6**

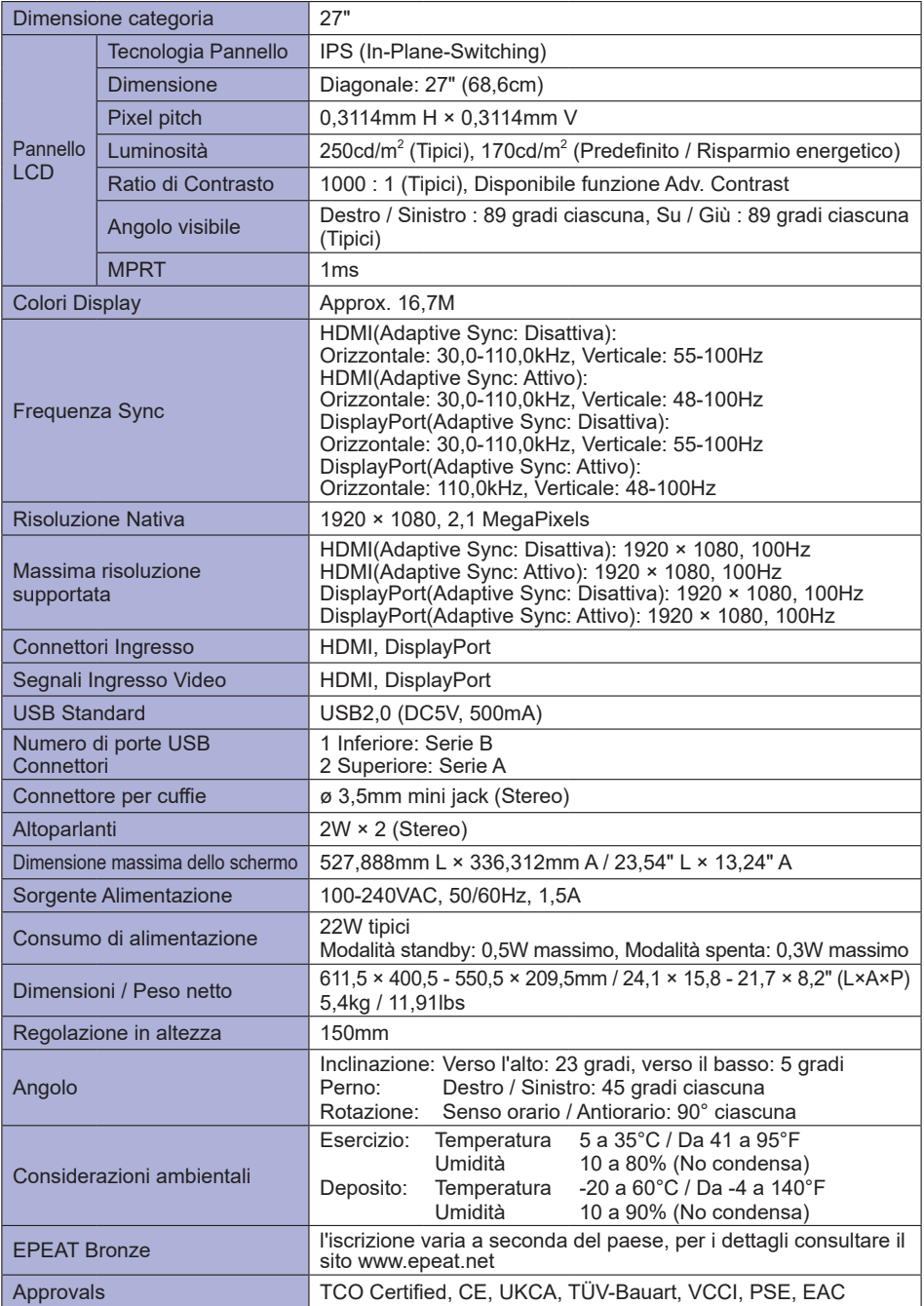

**ITALIANO ITALIANO**

### <span id="page-37-0"></span>**SPECIFICHE : ProLite XU2793HSU-B6**

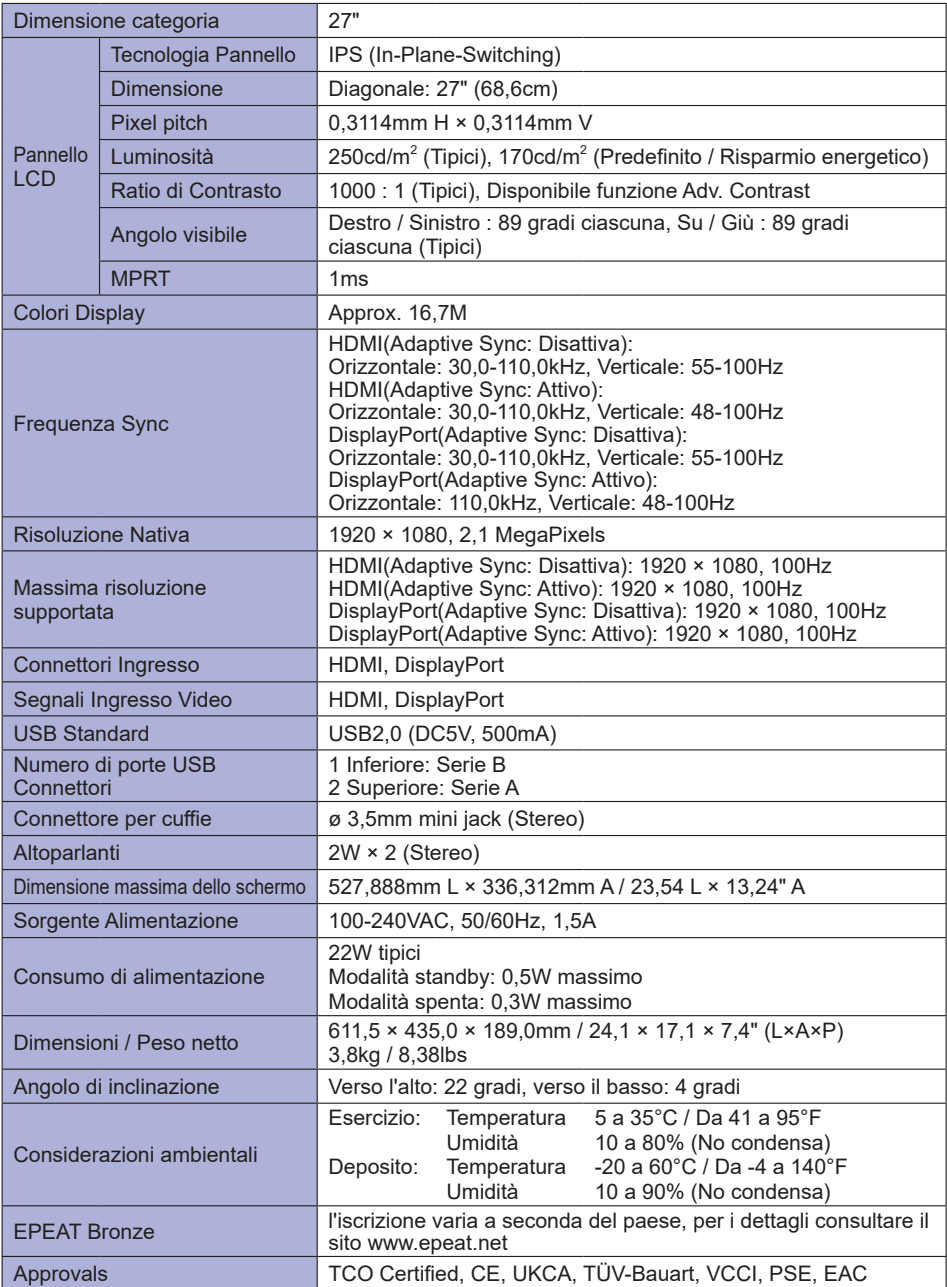

# <span id="page-38-0"></span>**SPECIFICHE : ProLite XUB2793HS-B6**

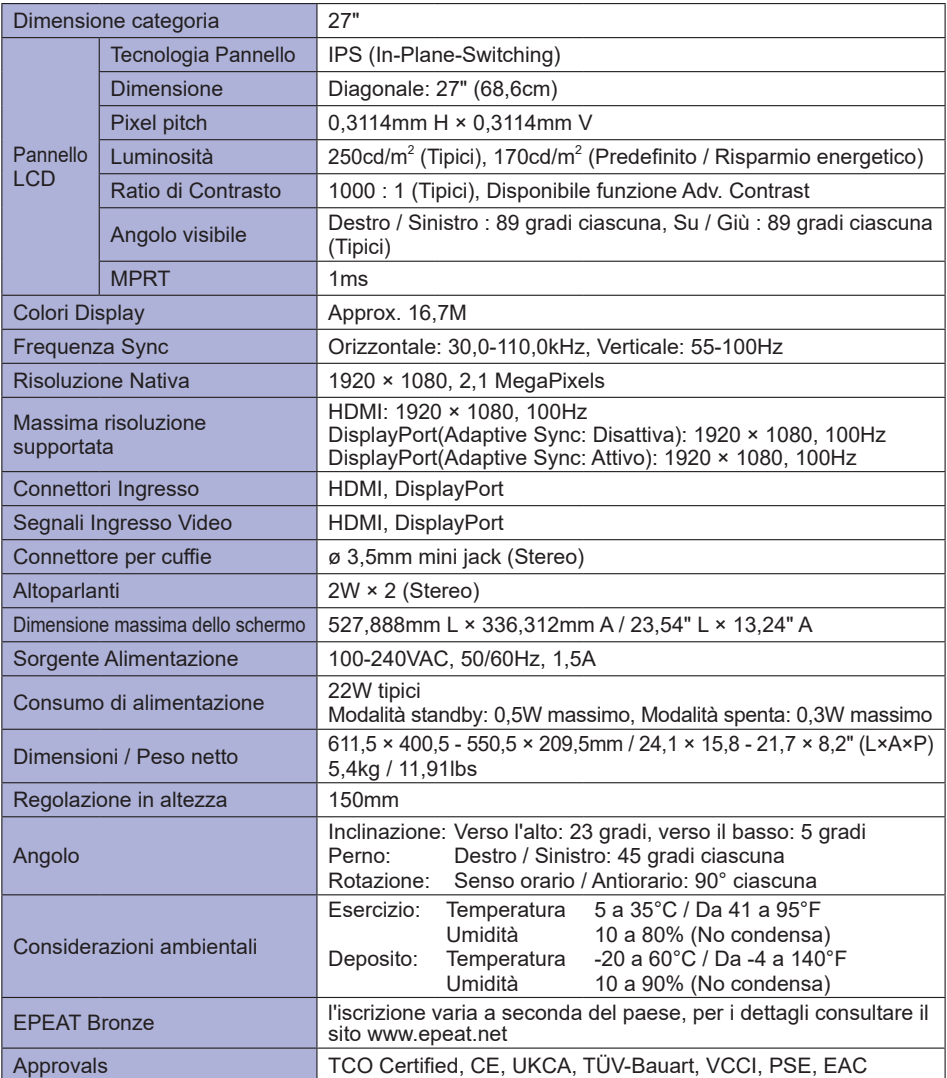

### <span id="page-39-0"></span>**SPECIFICHE : ProLite XU2793HS-B6**

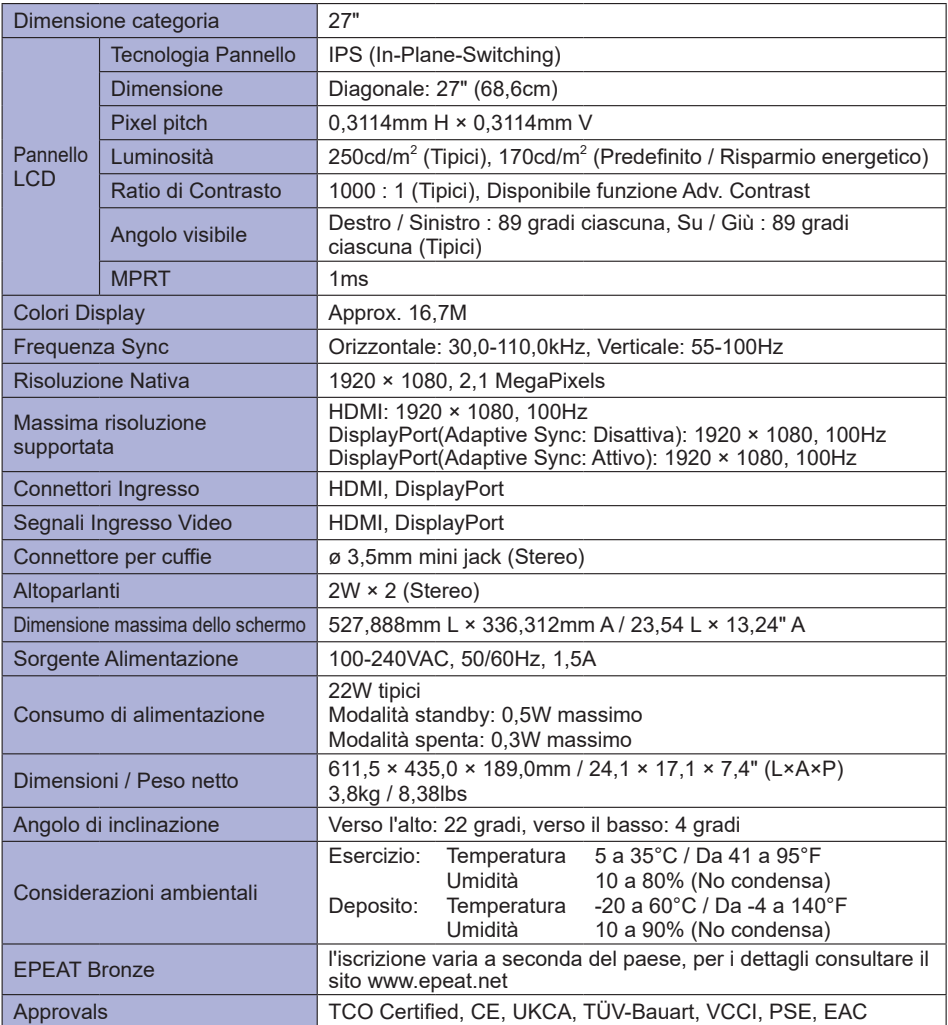

### <span id="page-40-0"></span>**SPECIFICHE : ProLite XUB2793QSU-B6**

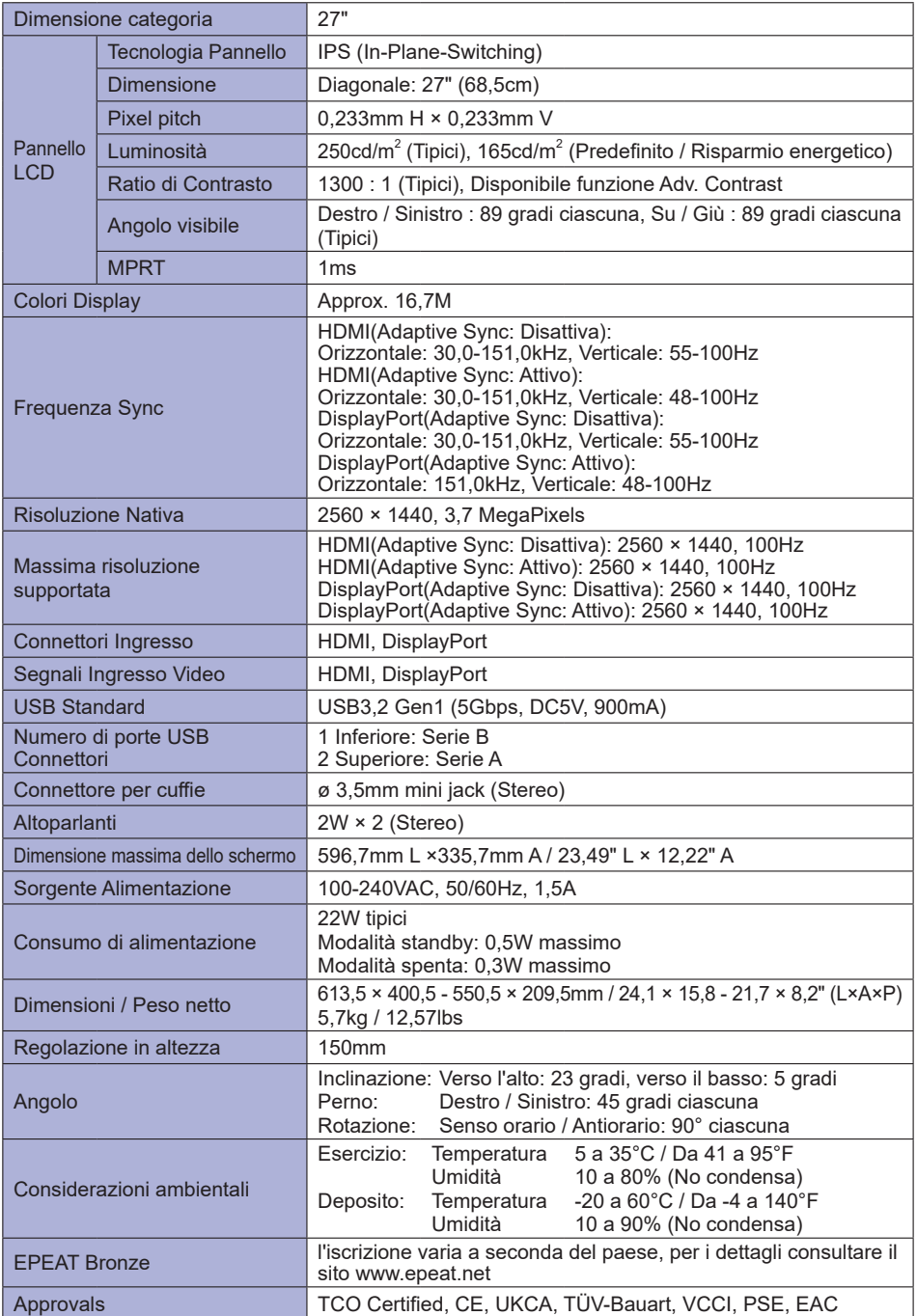

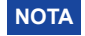

### <span id="page-41-0"></span>**SPECIFICHE : ProLite XU2793QSU-B6**

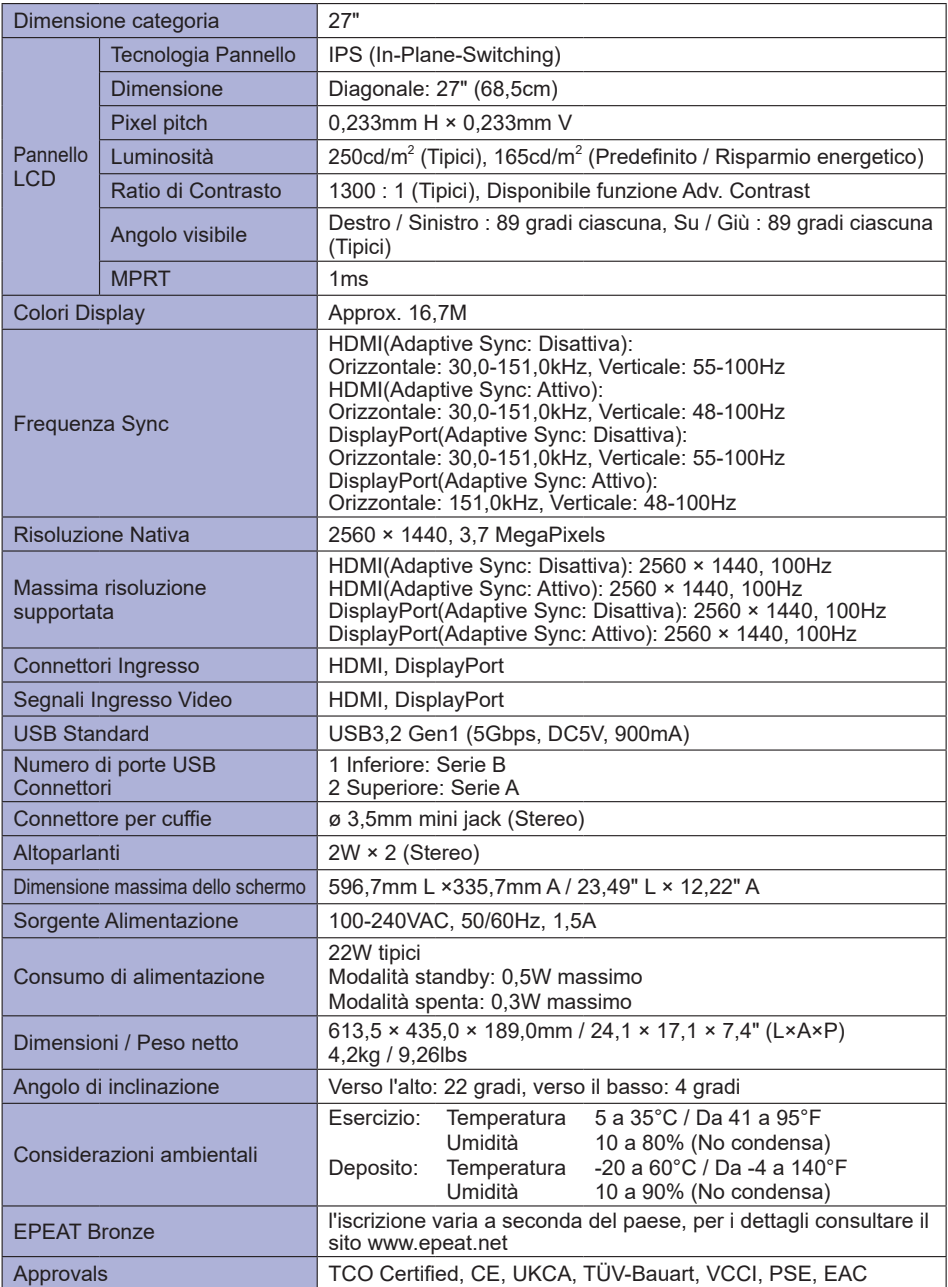

38 APPENDICE

# <span id="page-42-0"></span>**SPECIFICHE : ProLite XUB2793QS-B6**

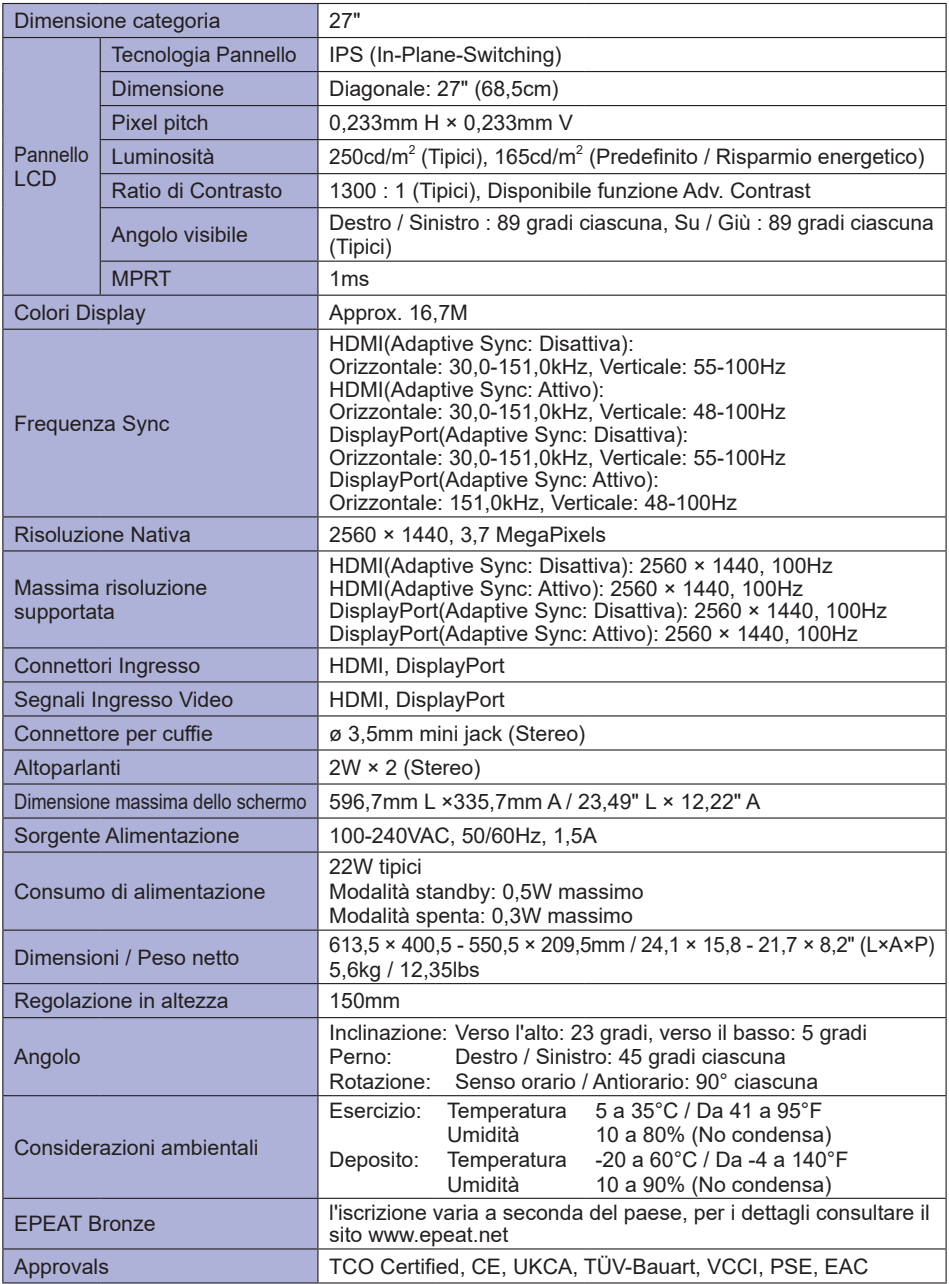

# <span id="page-43-0"></span>**SPECIFICHE : ProLite XU2793QS-B6**

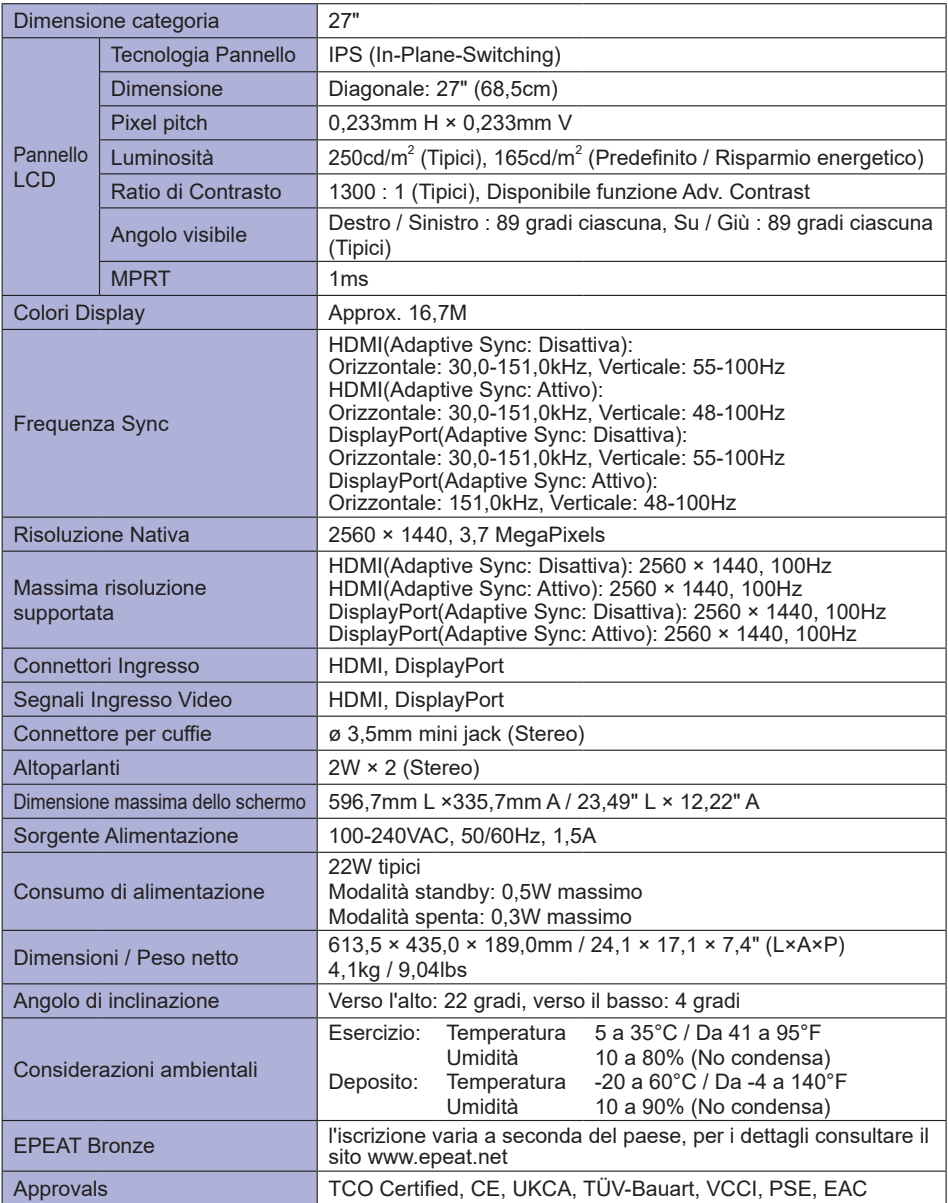

### <span id="page-44-0"></span>**DIMENSIONI : ProLite XUB2293HSU**

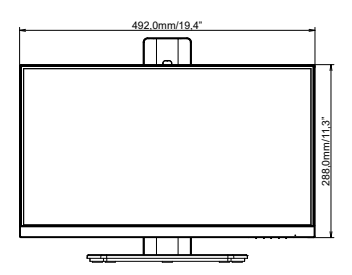

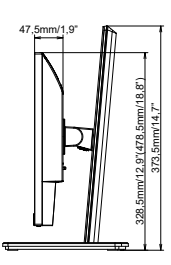

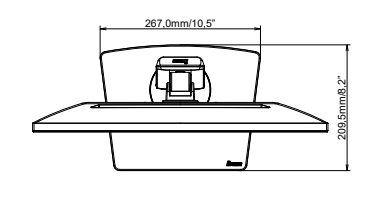

( ) : Massimo spazio di regolazione

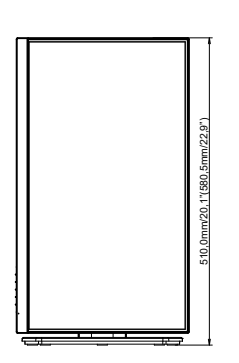

# **DIMENSIONI : ProLite XU2293HSU**

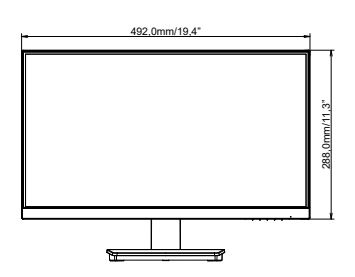

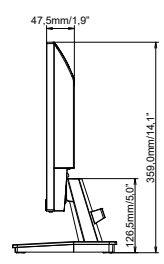

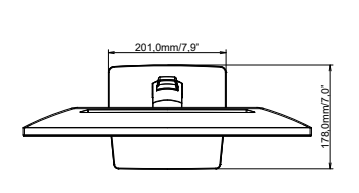

# <span id="page-45-0"></span>**DIMENSIONI : ProLite XUB2493HSU**

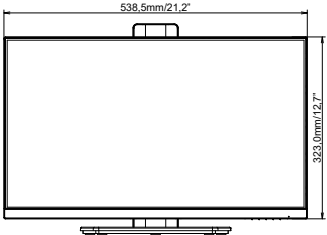

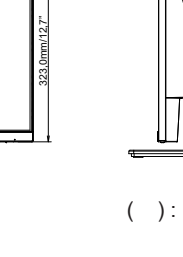

47,5mm/1,9"

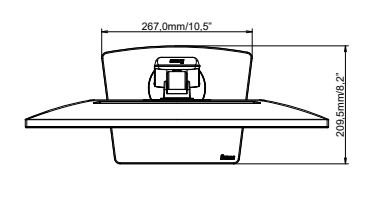

( ) : Massimo spazio di regolazione

350,0mm/13,8"(500,0mm/19,7") 373,5mm/14,7"

373 5mm/14 7"

0.0mm/13.8'(500.0mm/19.7

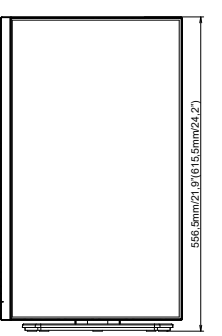

# **DIMENSIONI : ProLite XU2493HSU**

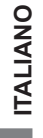

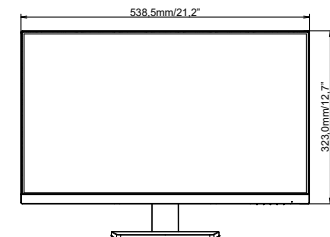

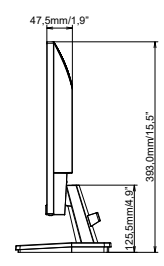

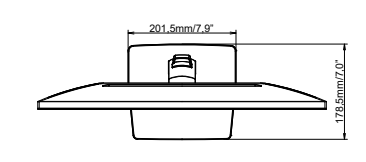

### <span id="page-46-0"></span>**DIMENSIONI : ProLite XUB2793HSU / ProLite XUB2793HS**

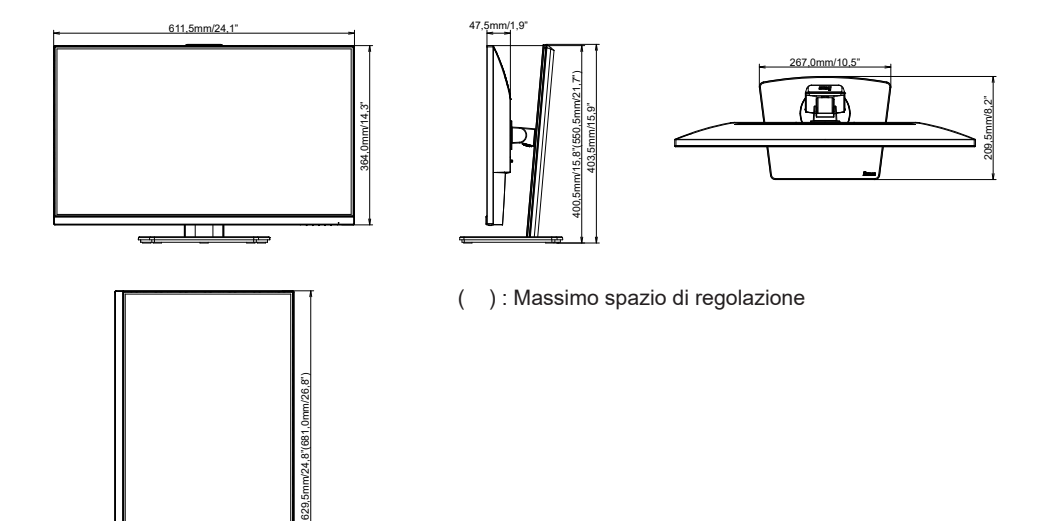

# **DIMENSIONI : ProLite XU2793HSU / ProLite XU2793HS**

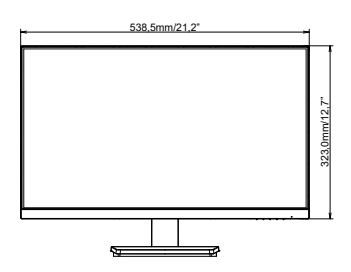

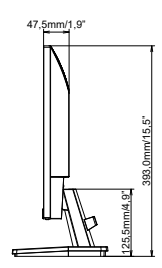

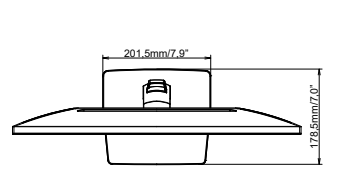

### <span id="page-47-0"></span>**DIMENSIONI : ProLite XUB2793QSU / ProLite XUB2793QS**

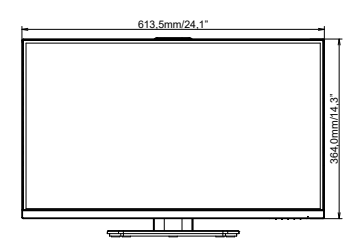

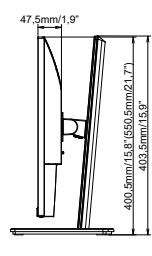

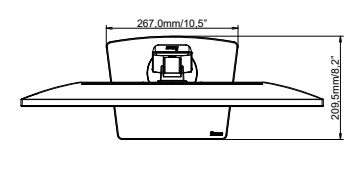

( ) : Massimo spazio di regolazione

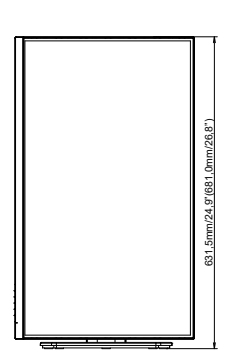

### **DIMENSIONI : ProLite XU2793QSU / ProLite XU2793QS**

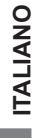

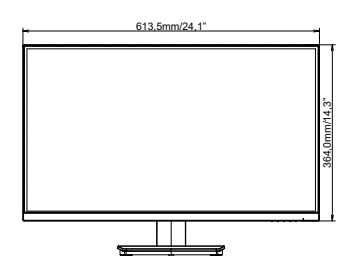

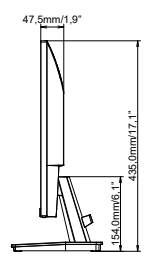

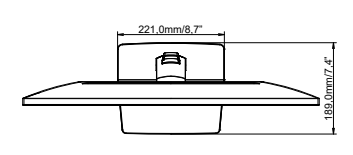

### <span id="page-48-0"></span>**FREQUENZE CONFORMI**

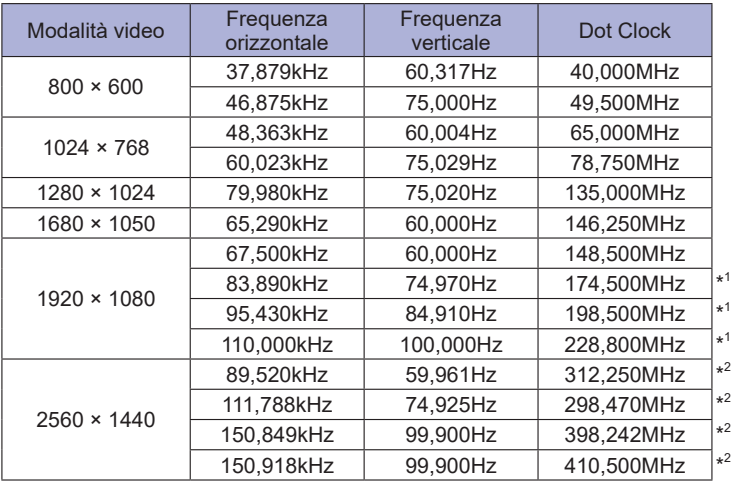

**NOTA** \* <sup>1</sup> Disponibile solo per ProLite XUB2293HSU, XU2293HSU, XUB2493HSU, XU2493HSU, XUB2793HSU, XU2793HSU, XUB2793HS, XU2793HS.

\* <sup>2</sup> Disponibile solo per ProLite XUB2793QSU, XU2793QSU, XUB2793QS, XU2793QS.